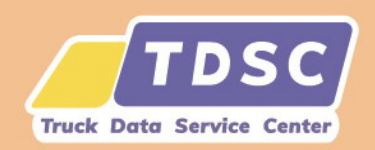

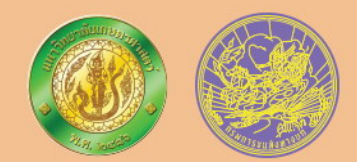

# โครงการพัฒนาศูนย์รวมข้อมูล การขนส่งด้วยรถบรรทุก เพื่อส่งเสริมการขนส่งด้วยรถบรรทุก ให้มีประสิทธิภาพ ปลอดภัยและได้มาตรฐาน

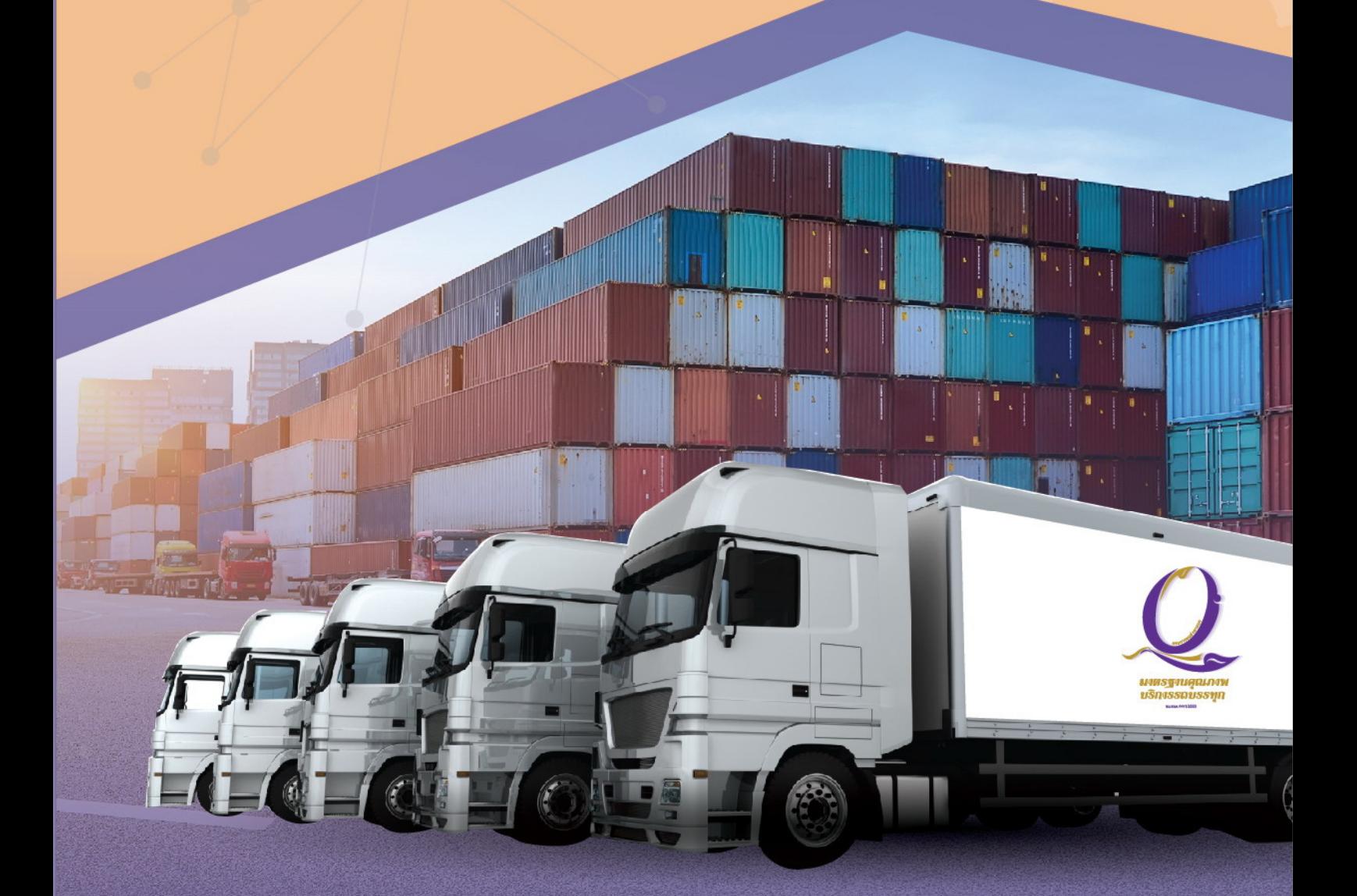

้คู่มือการใช้งานระบบบริหารจัดการวางแผนการขนส่ง

#### คู่มือการใช้งานระบบ TDSC

# สารบัญ

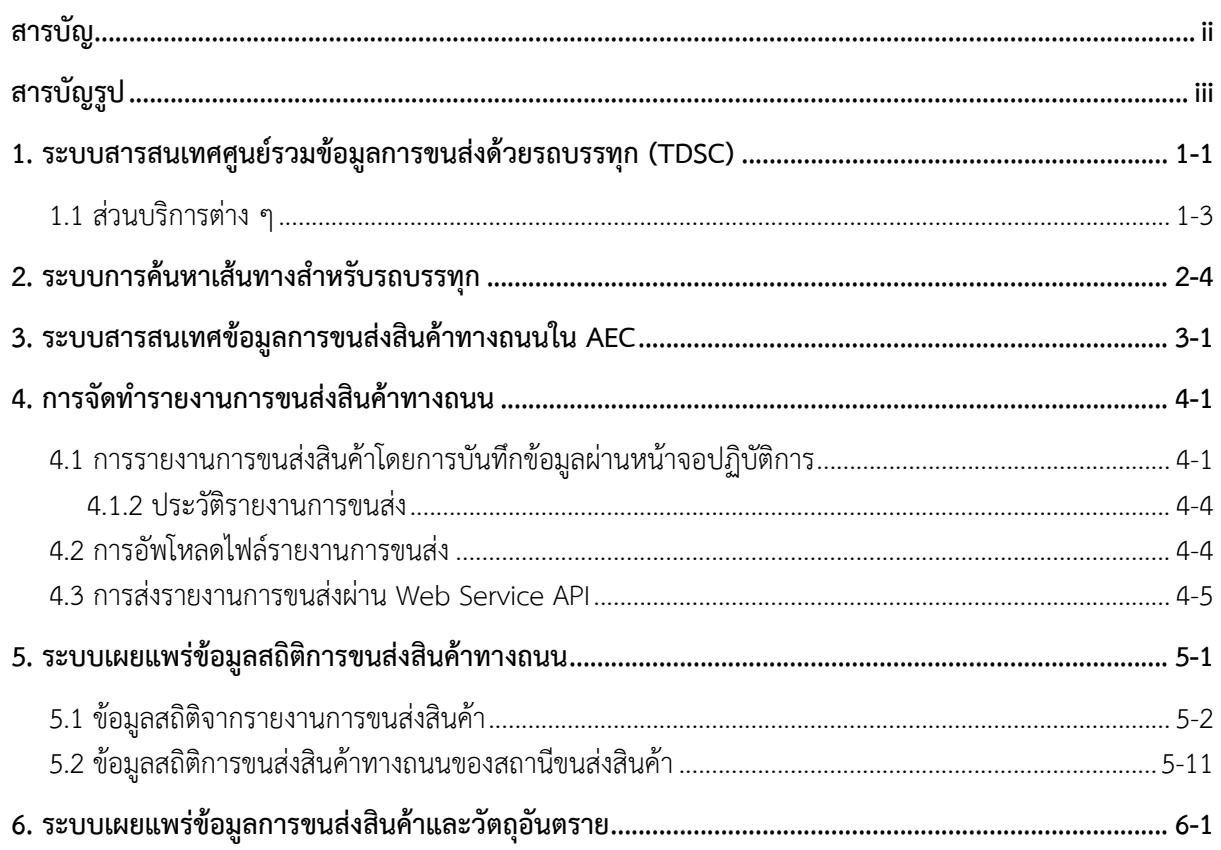

# **สารบญร ั ปู**

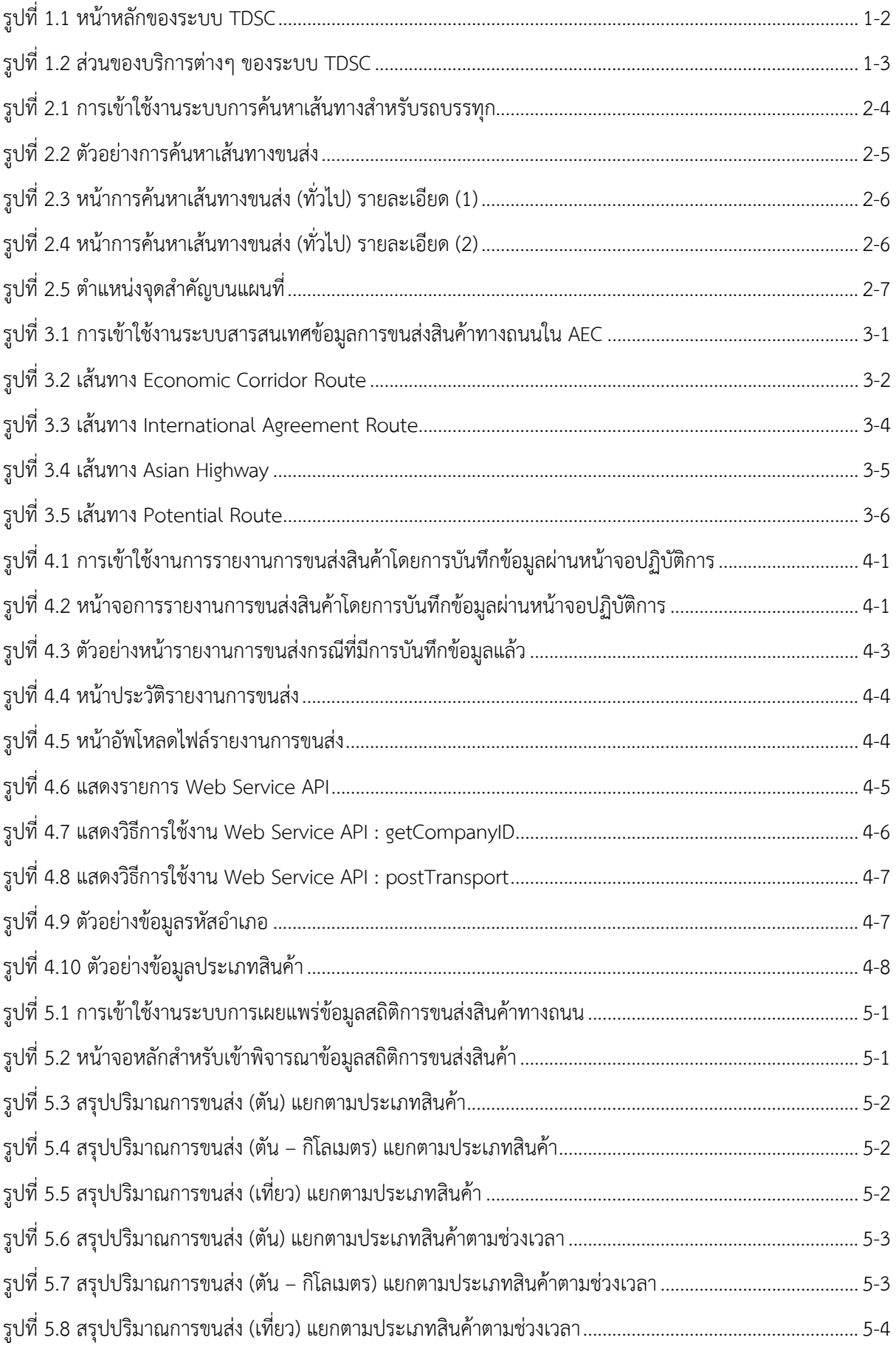

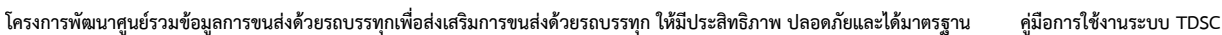

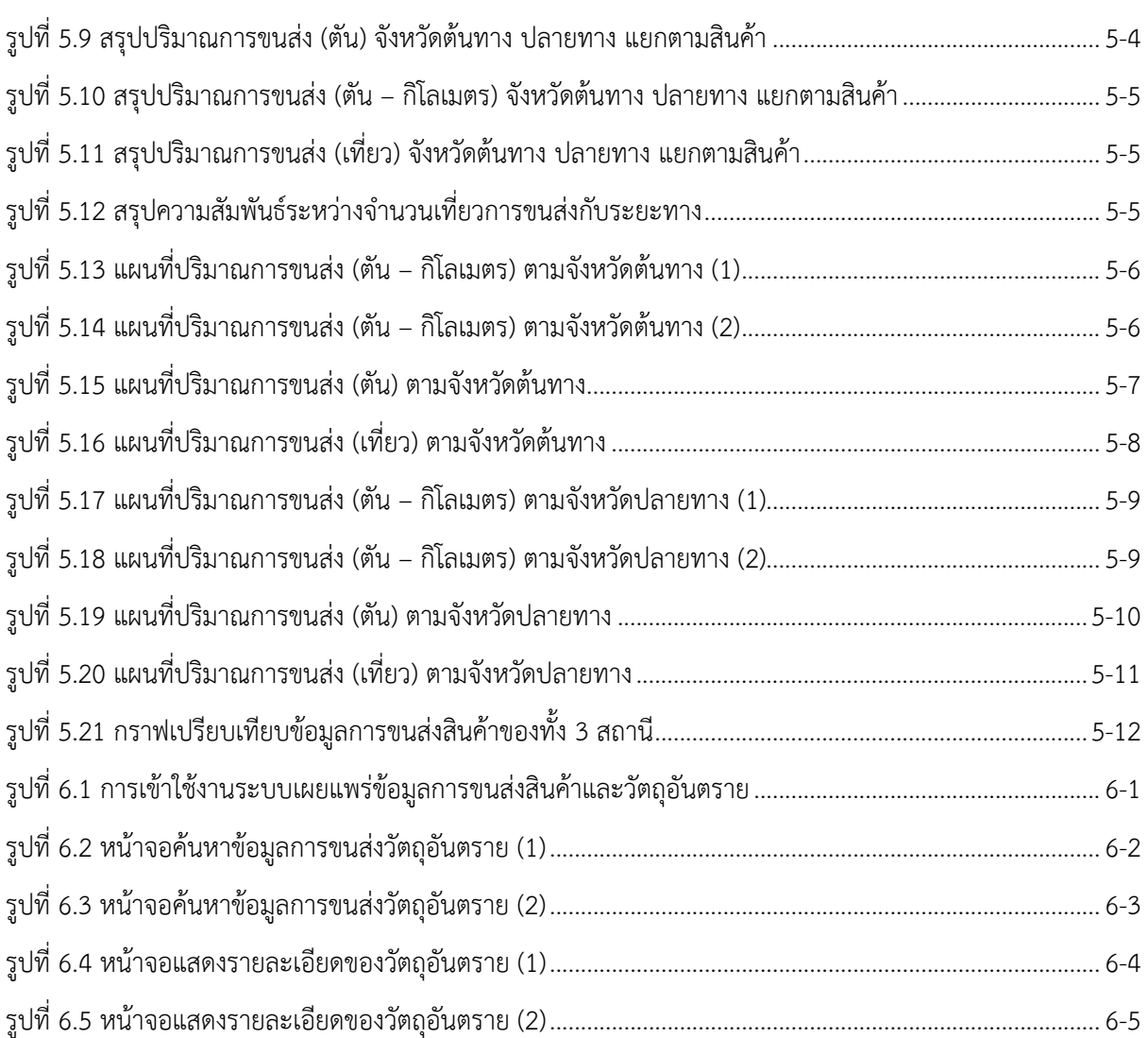

## **1. ระบบสารสนเทศศูนย์รวมข้อมูลการขนส่งด้วยรถบรรทุก (TDSC)**

ด้วยกระแสโลกาภิวัตน์และการเปิดเสรีประชาคมเศรษฐกิจอาเซียน ทําให้การแข่งขันทางเศรษฐกิจระหว่าง ประเทศและภายในประเทศสูงขึ้น รัฐบาลจึงมีความมุ่งมั่นต้องการที่จะปรับเปลี่ยนโครงสร้างเศรษฐกิจของ ประเทศไปสู่ Value – Based Economy หรือเศรษฐกิจที่ขับเคลื่อนด้วยนวัตกรรม โดยมีแนวคิดหลัก คือ เปลี่ยนจากการผลิตสินค้าโภคภัณฑ์ไปสู่สินค้าเชิงนวัตกรรม เปลี่ยนจากการขับเคลื่อนประเทศด้วย ภาคอตสาหกรรม ไปส่การขับเคลื่อนด้วยเทคโนโลยี ความคิดสร้างสรรค์ และนวัตกรรม และเปลี่ยนจากการ เน้นภาคการผลิตสินค้า ไปสู่การเน้นภาคบริการมากขึ้น ภายใต้แนวความคิด "Thailand 4.0" ซึ่งนโยบาย ดังกล่าวจะเป็นการวางรากฐานการพัฒนาประเทศในระยะยาว และเป็นจุดเริ่มต้นในการขับเคลื่อนไปสู่การ เป็นประเทศที่ม่ังคั่ง มั่นคง และยั่งยืน โดยรัฐบาลได้กําหนดนโยบายให้มีการส่งเสริมภาคเศรษฐกิจดิจิทัลและ วางรากฐานของเศรษฐกิจดิจิทัลของประเทศอย่างจริงจังซึ่งจะทําให้ทุกภาคเศรษฐกิจก้าวหน้าไปได้ทันโลกและ สามารแข่งขันในโลกสมัยใหม่ได้ดังนั้นหน่วยงานภาครัฐซึ่งถือเป็นตัวจักรสําคัญที่จะเข้ามามีส่วนช่วยผลักดัน และขับเคลื่อนนโยบายดังกล่าว จําเป็นที่จะต้องปรับปรุงกระบวนการดําเนินงานของภาครัฐให้อยู่ในรูปแบบ ดิจิทัล เน้นการดำเนินงานอย่างบูรณาการ เพื่อลดความยุ่งยากซับซ้อน และช่วยอำนวยความสะดวกให้ ภาคเอกชนอย่างเต็มประสิทธิภาพ

กรมการขนส่งทางบกเป็นหนึ่งหน่วยงานภายใต้กระทรวงคมนาคมที่ดําเนินบทบาทสําคัญในการ ควบคุม กํากับดูแล และพัฒนาส่งเสริมการขนส่งสินค้าทางถนนด้วยรถบรรทุก ได้เล็งเห็นถึงความสําคัญของ การนํานโยบายดิจิทัลเพื่อเศรษฐกิจและสังคมมาประยุกต์ใช้กับภารกิจการกํากับดูแลด้านการขนส่งสินค้าทาง ถนนที่มีข้อมูลเชิงปริมาณสูงขึ้นอย่างต่อเนื่องทุกปีโดยกรมการขนส่งทางบกมีแนวคิดที่จะนําเทคโนโลยีมาใช้ ในการเก็บสถิติวิเคราะห์ข้อมูลและเผยแพร่ข้อมูลทั้งด้านกฎระเบียบและข่าวสารต่างๆ เพื่อให้ผู้ประกอบการ ขนส่งเข้าถึงข้อมูลข่าวสารได้สะดวก รวดเร็วมากยิ่งขึ้น ในการนี้กรมการขนส่งทางบกจึงต้องการที่จะปรับปรุง และพัฒนาต่อยอดเว็บไซต์ Thai Truck Center เดิมซึ่งได้มีการพัฒนาล่าสุดเมื่อ ปี 2555 ให้เป็น Egovernment แบบ One Stop Service ด้านการขนส่งสินค้าทางถนนเพื่อส่งเสริมให้ผู้ประกอบการขนาด กลางและขนาดย่อม (SMEs) เข้าถึงการประยุกต์ใช้องค์ความรู้ต่างๆ เพื่อนําไปศึกษาและประยุกต์ใช้ในการเพิ่ม ขีดความสามารถในการแข่งขันของกิจการตัวเองได้ซึ่งแนวคิดในการพัฒนาจะมุ่งเน้นการเพิ่มความสามารถ ของระบบให้ตอบสนองต่อสภาพสังคม เทคโนโลยีที่เปลี่ยนไป มีรูปแบบการใช้งานที่ซับซ้อนน้อยลงเพื่อความ ี สะดวกในการเข้าถึงข้อมูลและการใช้งานของผ้ใช้บริการทั่วไป เผยแพร่และประชาสัมพันธ์เว็บไซต์ Thai Truck Center ให้เป็นที่รู้จักในหมู่ผู้ประกอบการขนส่งสินค้า ผู้ว่าจ้าง และประชาชนทั่วไปในวงกว้างขึ้น ในชื่อของ "ศูนย์รวมข้อมูลการขนส่งด้วยรถบรรทุก" (Truck Data Service Center :TDSC) ซึ่งจะส่งผลใน การเพิ่มประสิทธิภาพระบบโลจิสติกส์โดยรวมของประเทศไทย อีกทั้งยังเป็นการสร้างภาพลักษณ์ที่ดีของ ประเทศในด้านการให้ความร่วมมือต่อองค์กรระหว่างประเทศด้วยการเผยแพร่ข้อมูลเชิงสถิติการขนส่งที่สําคัญ ผ่านการจัดเก็บข้อมูลที่โปร่งใสและน่าเชื่อถือเป็นภาษาอังกฤษอีกด้วย

โดยระบบสารสนเทศศูนย์รวมข้อมูลการขนส่งด้วยรถบรรทุก (**TDSC)** สามารถเข้าใช้งานระบบได้ที่ URL - http://www.thaitruckcenter.com/TDSC/ โดยมีหน้าจอหลักดังแสดงในรูปที่ 1.1

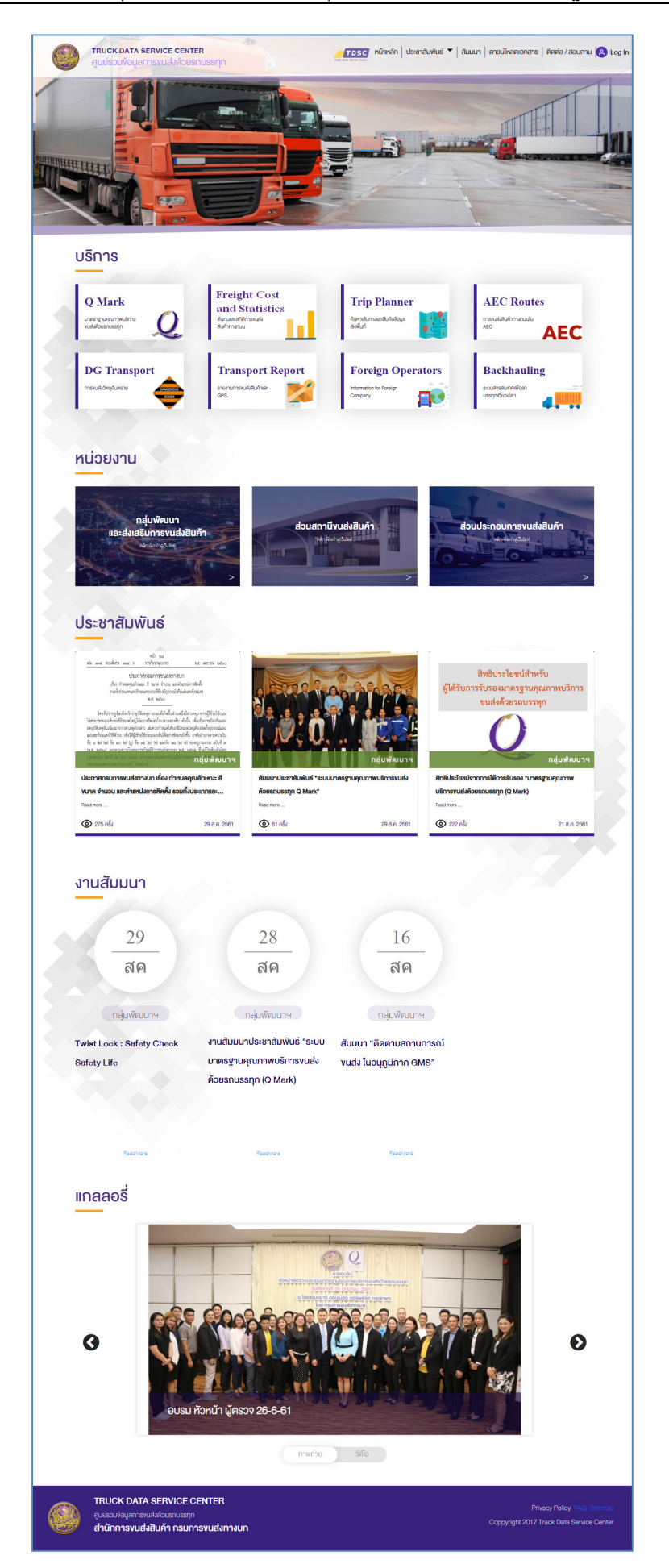

**รูปที่ 1.1 หน้าหลักของระบบ TDSC** 

ระบบสารสนเทศศูนย์รวมข้อมูลการขนส่งด้วยรถบรรทุก (**TDSC)** ประกอบไปด้วยส่วนต่างๆ ดังนี้

### **1.1 ส่วนบริการต่าง ๆ**

ส่วนของบริการต่างๆ ของระบบ TDSC ดังแสดงในรูปที่ 1.2 ซึ่งประกอบไปด้วยระบบงานที่ช่วย สนับสนุนการทํางานของผู้ประกอบการขนส่งด้วยรถบรรทุกจํานวน 8 ระบบ ได้แก่

- ระบบมาตรฐานคุณภาพบริการขนส่งด้วยรถบรรทุก (Q Mark)
- ระบบสถิติการขนส่งทางถนน (Freight Statistics)
- ระบบค้นหาเส้นทางและสืบค้นข้อมูลเชิงพื้นที่ (Trip Planner)
- ระบบการขนส่งสินค้าทางถนน (AEC Routes)
- ระบบการขนส่งสินค้า และวัตถุอันตราย (DG Transport)
- ระบบรายงานการขนส่งสินค้า และ GPS (Transport Report)
- ระบบ Information for Foreign Company (Foreign Operators)
- ระบบ Backhauling

โดยในส่วนนี้ผู้ใช้งานสามารถคลิกเลือกระบบที่ต้องการใช้งาน หลังจากนั้นระบบจะแสดงผลหน้าจอของ ระบบงานที่ผู้ใช้งานเลือกให้สามารถใช้งานได้ต่อไป

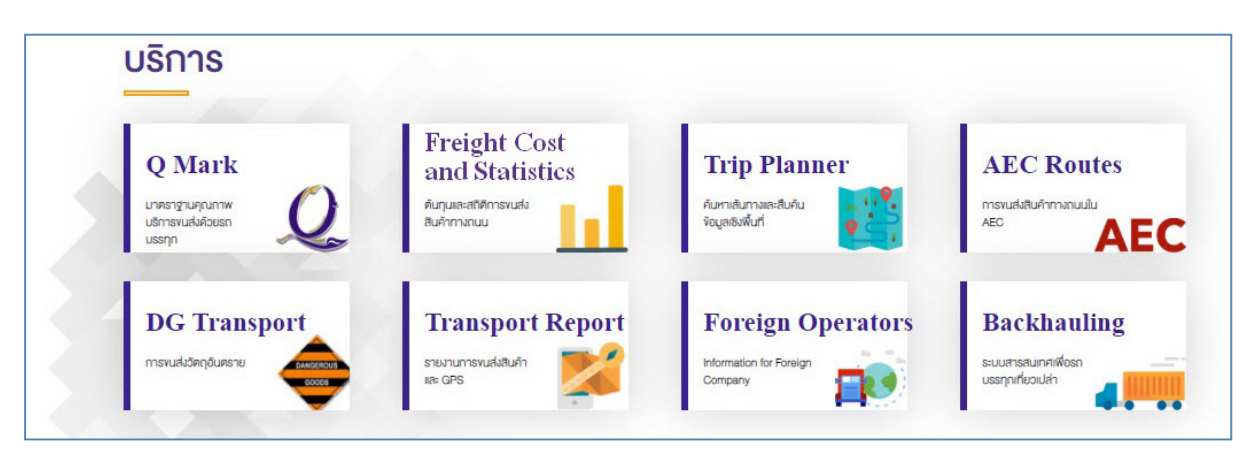

**รูปที่ 1.2 ส่วนของบริการต่างๆ ของระบบ TDSC** 

## **2. ระบบการค้นหาเส้นทางสําหรับรถบรรทุก**

ระบบการค้นหาเส้นทางการขนส่งสินค้าสําหรับรถบรรทุก (Truck Routing) พัฒนาขึ้นในรูปแบบเว็บ ี แอพพลิเคชัน (Web Application) เพื่อให้ผู้ใช้งานสามารถค้นหาเส้นทางในการขนส่งสินค้าสำหรับรถบรรทุก ได้อย่างมีประสิทธิภาพ โดยระบบรองรับการวางแผนการขนส่งได้อย่างน้อย 10 จุดหมาย โดยระบบการค้นหา เส้นทางการขนส่งสําหรับรถบรรทุก (Truck Routing) ที่พัฒนาขึ้นอ้างอิงตามข้อมูลพื้นฐานเชิงพื้นที่ด้าน เส้นทางคมนาคมของกระทรวงคมนาคม (Transport Fundamental Geographic Data Set: Transport FGDS) โดยสามารถเข้าใช้งานระบบการค้นหาเส้นทางสําหรับรถบรรทุกได้ที่หน้าจอหลักของระบบ TDSC ดัง แสดงในรูปที่ 2.1

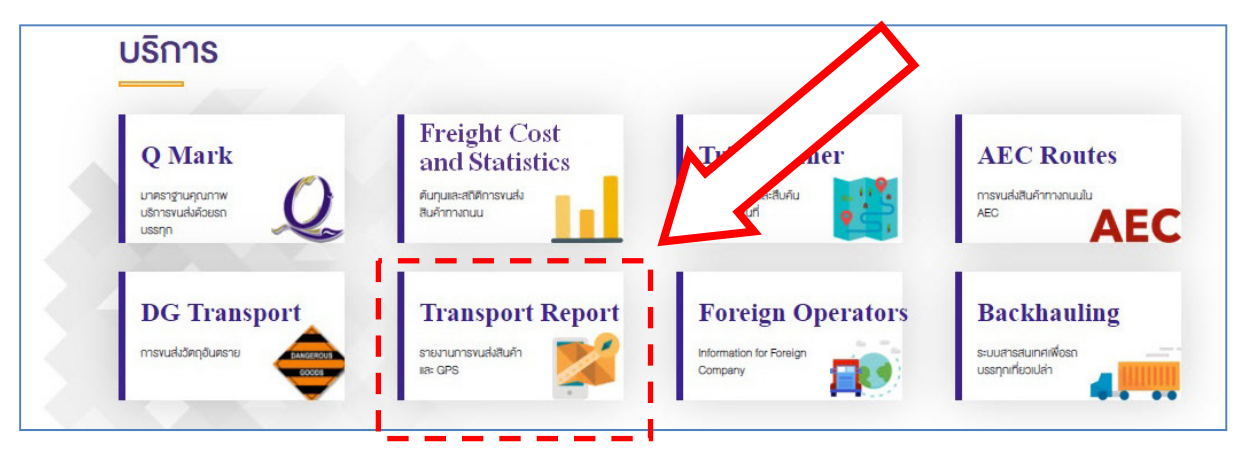

**รูปที่ 2.1 การเข้าใช้งานระบบการค้นหาเส้นทางสําหรบรถบรรท ั ุก**

การค้นหาเส้นทางสามารถทําได้โดยผู้ใช้เริ่มจากการค้นหาสถานที่และเพิ่มเข้าสู่เส้นทางที่หน้าจอ ้ปฏิบัติการ จากนั้นระบบจะทำการค้นหาเส้นทางจากจุดหนึ่งไปยังอีกจุดหนึ่งให้ทันที ภายใต้เงื่อนไขที่กำหนด ไว้ในส่วนตัวเลือก รูปที่ 2.2 แสดงตัวอย่างหน้าจอการค้นหาเส้นทางการขนส่งสินค้าสำหรับรถบรรทุกโดยผู้ใช้ จะสามารถกําหนดเงื่อนไขตามรายละเอียดดังต่อไปนี้

- ประเภทถนนที่ให้ผ่านได้ห้ามผ่าน หรือต้องการหลีกเลี่ยง โดยสามารถจําแนกประเภทถนนได้ ดังต่อไปนี้
	- o ทางหลวงแผ่นดิน
	- $O$  ทางหลวงชนบท
	- o ทางด่วน
	- o ถนนเทศบาล/ถนนอื่น
- จำนวนช่องจราจรขั้นต่ำ
	- o อย่างน้อย 2 ช่องจราจร
	- o อย่างน้อย 4 ช่องจราจร
	- o อย่างน้อย 6 ช่องจราจร
	- o อย่างน้อย 8 ช่องจราจร
	- o อย่างน้อย 10 ช่องจราจร
	- o เลือกทั้งหมด
- ความกว้างของถนนขั้นต่ํา
	- o อย่างน้อย 10 เมตร
- o อย่างน้อย 20 เมตร
- o อย่างน้อย 30 เมตร
- o เลือกทั้งหมด

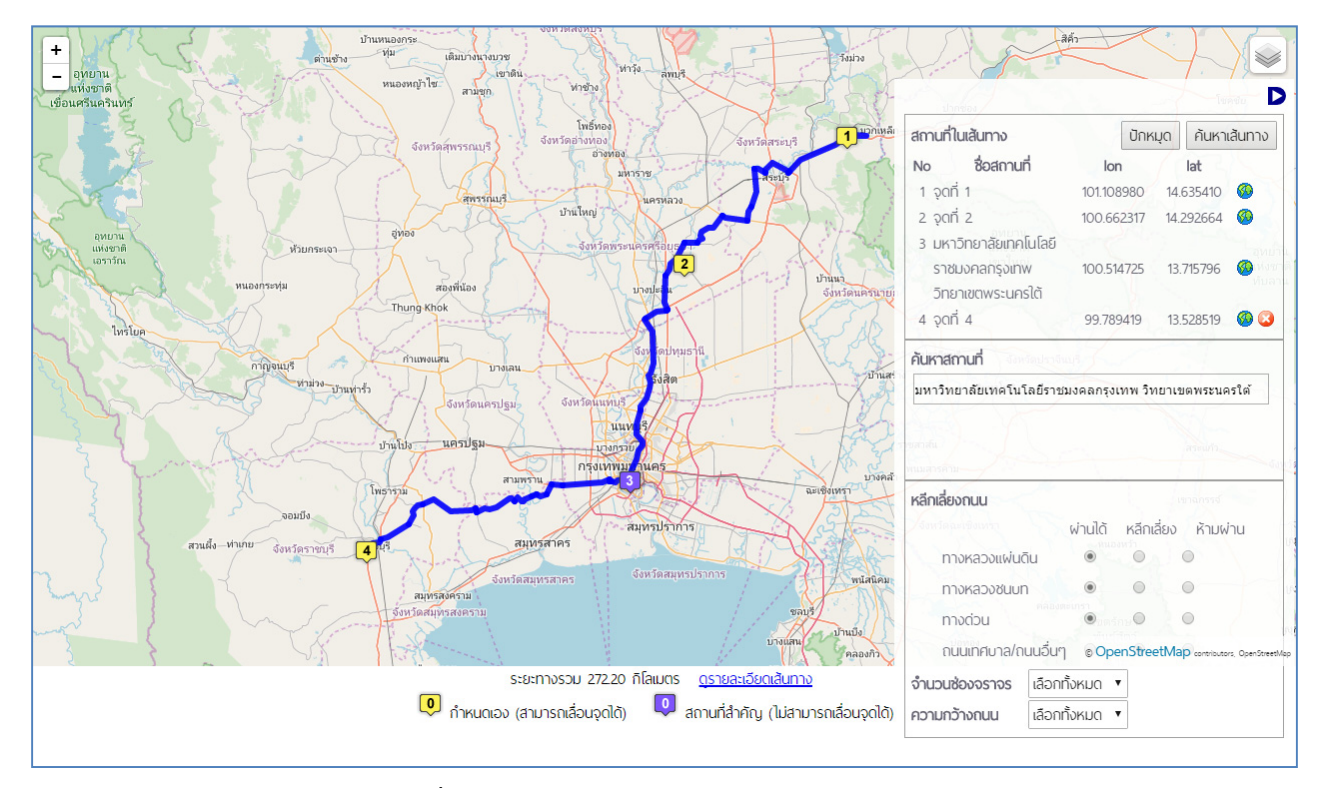

**รูปที่ 2.2 ตัวอย่างการคนหาเส ้ ้นทางขนส่ง** 

ผู้ใช้สามารถดูรายละเอียดสําหรับแต่ละเส้นเชื่อมของเส้นทาง ระยะทางของเส้นเชื่อม และระยะทาง รวมของทั้งเส้นทางได้ดังแสดงในรูปที่ 2.3 และรูปที่ 2.4

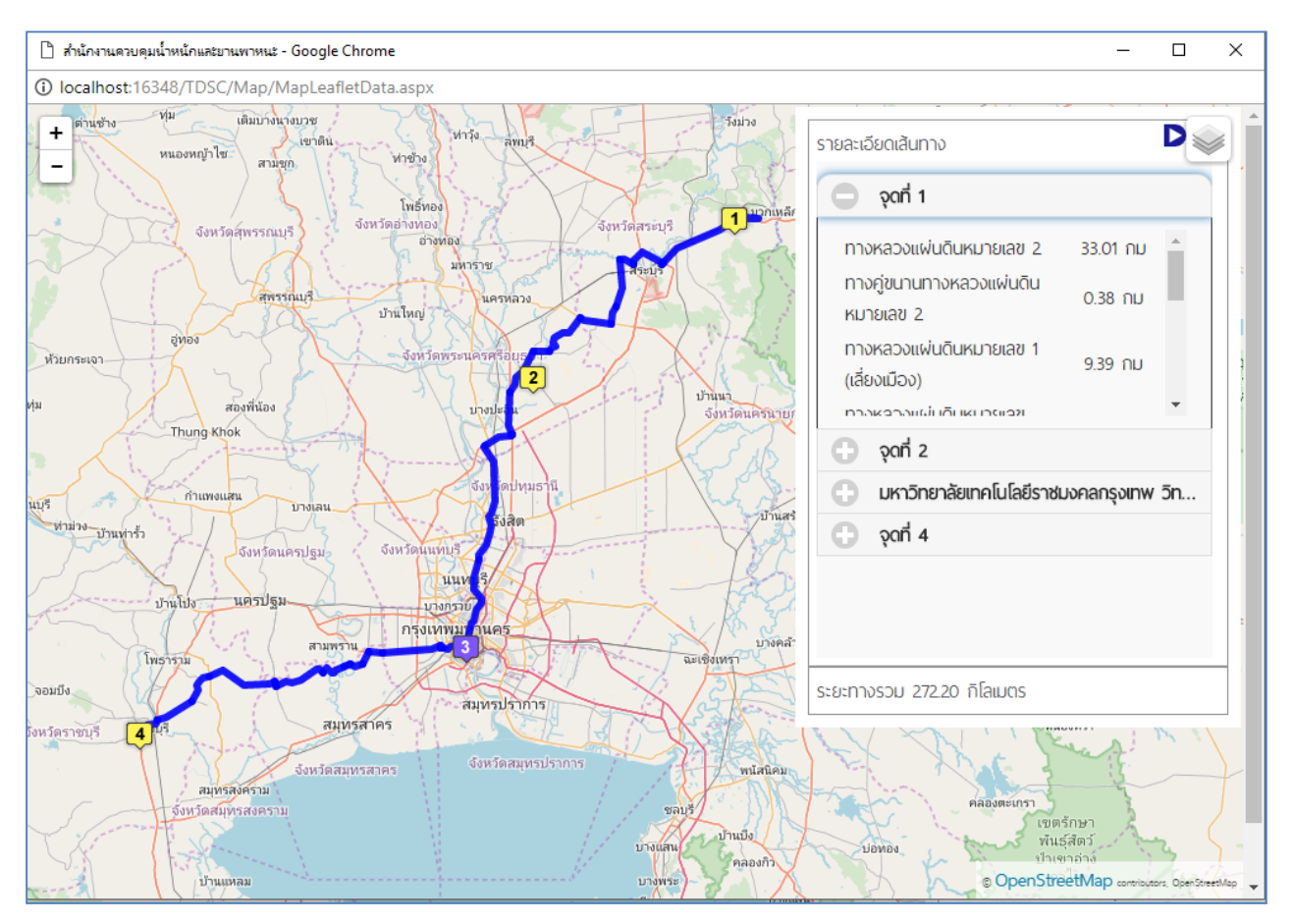

**รูปที่ 2.3 หน้าการค้นหาเส้นทางขนสง่ (ทั่วไป) รายละเอียด (1)** 

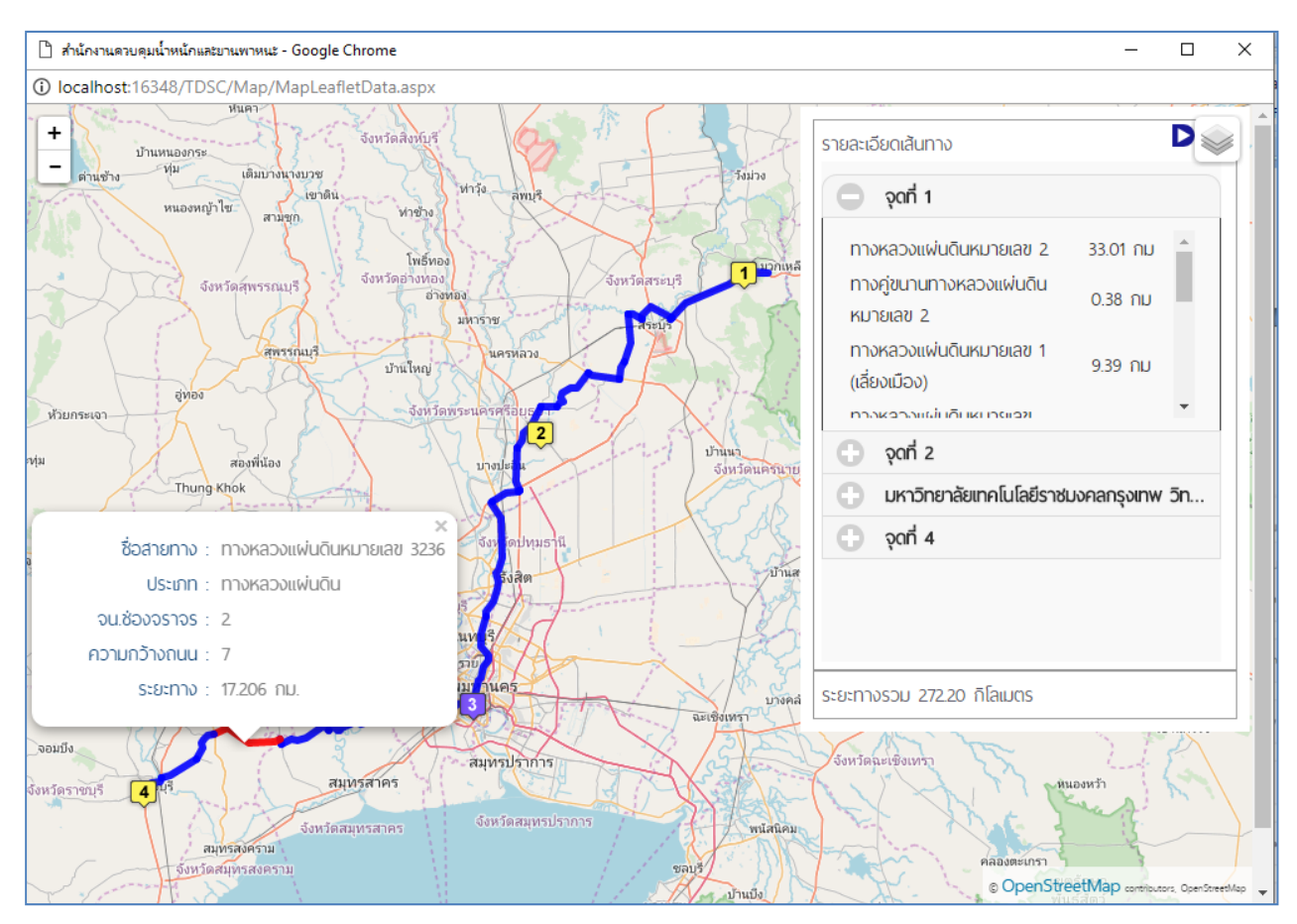

**รูปที่ 2.4 หน้าการค้นหาเส้นทางขนสง่ (ทั่วไป) รายละเอียด (2)** 

## **ข้อมูลจุดสําคัญ**

ระบบการค้นหาเส้นทางจะแสดงผลข้อมูลจุดสําคัญบนแผนที่การค้นหาเส้นทางการขนส่ง เพื่อให้ ผู้ใช้งานสามารถวางแผนการขนส่งได้อย่างคุ้มค่าและมีประสิทธิภาพมากที่สุด โดยจุดสําคัญที่แสดงผลบนแผน ที่ประกอบด้วยข้อมูลต่างๆ ดังต่อไปนี้

- ข้อมูลจุดบริการน้ํามัน
- ข้อมูลจุดพักรถ
- ข้อมูลจุดอันตราย
- ข้อมูลจุดก่อสร้าง

โดยตัวอย่างจุดสําคัญบนแผนที่การค้นหาเส้นทางขนส่ง ดังแสดงในรูปที่ 2.5

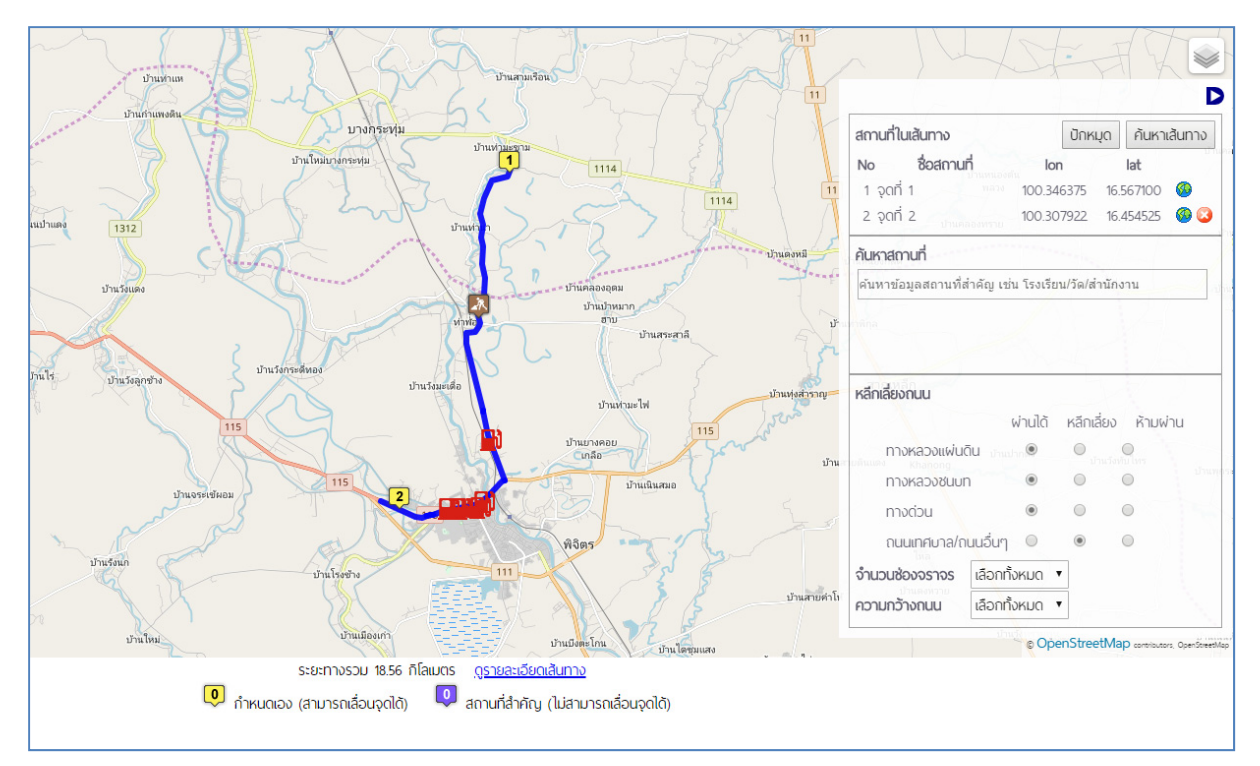

**รูปที่ 2.5 ตําแหน่งจุดสําคัญบนแผนที่**

## **3. ระบบสารสนเทศข้อมูลการขนส่งสินค้าทางถนนใน AEC**

ระบบสารสนเทศข้อมูลการขนส่งสินค้าทางถนนใน AEC เป็นระบบที่พัฒนาขึ้นในรูปแบบเว็บแอพพลิเค ชัน (Web Application) เพื่อใช้ในการรวบรวมและเผยแพร่ข้อมูลการขนส่งระหว่างประเทศภายใต้กรอบ ข้อตกลงประชาคมเศรษฐกิจอาเซียน (AEC) ระบบสารสนเทศข้อมูลการขนส่งสินค้าทางถนนใน AEC เพื่อ เผยแพร่ข้อมูลเส้นทางอนุญาต AEC สําหรับผู้ประกอบการและบุคคลทั่วไปใช้ในการค้นหาข้อมูลเส้นทางขนส่ง ระหว่างประเทศภายใต้กรอบข้อตกลงประชาคมเศรษฐกิจอาเซียน (AEC) รวมถึงข้อมูลผู้ประกอบการขนส่ง ระหว่างประเทศที่ได้รับอนุญาตจากกรมการขนส่งทางบก โดยสามารถเข้าใช้งานได้ดังแสดงในรูปที่ 3.1

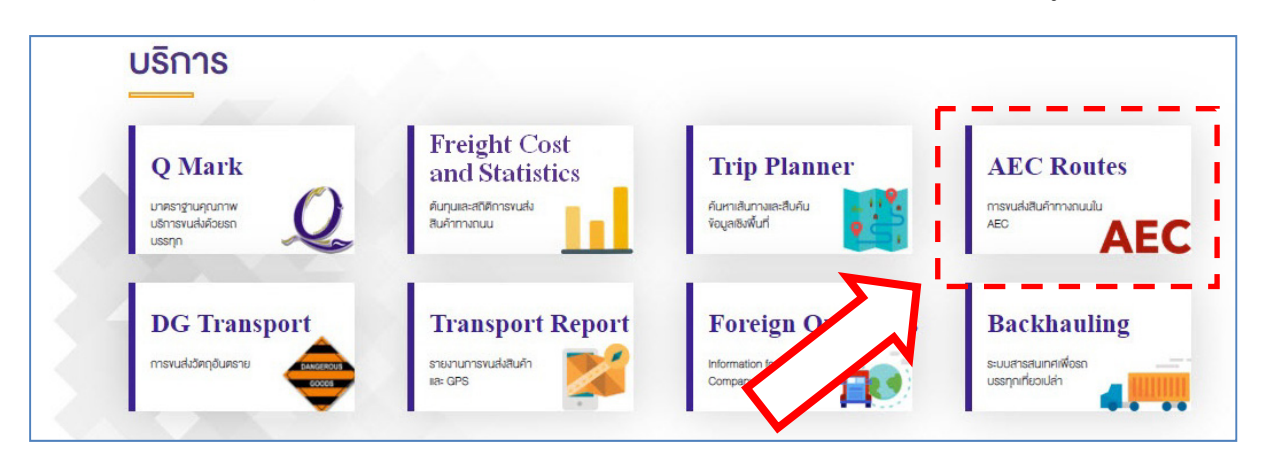

#### **รูปที่ 3.1 การเข้าใช้งานระบบสารสนเทศขอม้ ูลการขนส่งสินค้าทางถนนใน AEC**

ระบบการขนส่งสินค้าทางถนนใน AEC ได้ดําเนินการรวบรวมและจัดทําฐานข้อมูลเส้นทางคมนาคม เชื่อมต่อระหว่างเมืองสําคัญ ซึ่งประกอบด้วย 7 ประเทศ คือ ไทย จีน เวียดนาม กัมพูชา ลาว พม่า และ ้มาเลเซีย โดยได้ดำเนินการนำเข้าและจัดทำฐานข้อมูลเส้นทาง และพัฒนาระบบสารสนเทศสำหรับการขนส่ง สินค้าทางถนนใน AEC โดยมีรายละเอียดดังต่อไปนี้

- 1) Economic Corridor Route เป็นเส้นทางเศรษฐกิจขนส่งระหว่างประเทศ ประกอบด้วยเส้นทาง ดังนี้
	- North South Economic Corridor (เส้นทางเศรษฐกิจแนวเหนือ-ใต้)
		- ก) เส้นทาง : คุนหมิง ยูซี หยวนเจียง โมเฮย ซิเมา เฉียวเมิงหยาง โมฮาน (สาธารณรัฐประชาชนจีน) - บ่อเต็น – ห้วยทราย (สาธารณรัฐประชาชนลาว) เชียงของ - เชียงราย - ตาก – กรุงเทพ (ราชอาณาจักรไทย)
		- ข) เส้นทาง : เชียงตุง ท่าขี้เหล็ก (พม่า) แม่สาย เชียงราย ตาก กรุงเทพ (ไทย)
		- ค) เส้นทาง คุนหมิง หมี่เหลอ หยินช่อ ไคหยวน เม่งเซีย เฮียโค่ว (จีน) ลาวไค ฮานอย – ไฮฟอง (เวียดนาม)
	- East West Economic Corridor (เส้นทางเศรษฐกิจแนวตะวันออก-ตะวันตก)

```
เส้นทาง : - เมาะละแหม่ง – เมียวดี (พม่า) - แม่สอด - พิษณุโลก - ขอนแก่น - กาฬสินธุ์ – 
มุกดาหาร (ไทย) - สะหวันนะเขต - แดนสะหวัน(ลาว) - ลาวบาว - ตองฮา - เว้ - ดานัง
(เวียดนาม)
```
- Southern Economic Corridor (เส้นทางเศรษฐกิจแนวใต้)
	- ก) เส้นทาง : กรุงเทพ กบินทร์บุรี สระแก้ว อรัญประเทศ หรือ กรุงเทพ แหลมฉบัง พนมสารคาม - กบินทร์บุรี - สระแก้ว – อรัญประเทศ (ไทย) - ปอยเปต - ศรีโสภณ - เปอ สาต - พนมเปญ - นากหลวง – บาเวต (กัมพูชา) - มอคไบ - โฮจิมินห์ - วังเตา
	- ข) เส้นทาง : กรุงเทพ ตราด หาดเล็ก (ไทย) แชมแยม เกาะกง สะแรอัมเปิล กําพต ลอก(กัมพูชา) - ฮาเตียน - คาเมา – นามคาน (เวียดนาม)
- เส้นทางขนส่งระหว่างประเทศอื่นๆ ได้แก่
	- ก) เส้นทาง : คุนหมิง ฉูฉง ต้าลี่ เป่าซาน หลุ่ยลี่ (จีน) มูเซ ลาซิโอ (พม่า)
	- ข) เส้นทาง : เวียงจันทร์ บ้านลาว ท่าแขก เซโน ปากเซ (ลาว) ชายแดนลาวและกัมพูชา - สะตรึงเตร็ง - กระตี - พนมเปญ – สีหนุวิลล์ (กัมพูชา)
	- ค) เส้นทาง : นาเตย อุดมไชย ปักมอง หลวงพระบาง เวียงจันทร์ ท่านาแล้ง (ลาว) หนองคาย - อุดรธานี - ขอนแก่น – กรุงเทพ (ไทย)
	- ง) เส้นทาง : เวียงจันทร์ บอลิคัมไซ (ลาว) ฮาติน (เวียดนาม)
	- จ) เส้นทาง : จําปาสัก (ลาว) อุบลราชธานี (ไทย)

โดยแผนที่แสดงเส้นทาง Economic Corridor Route ดังแสดงในรูปที่ 3.2 ผู้ใช้งานสามารถเลือก แสดงผลเส้นทางได้โดยการเลือกที่ช่อง Check Box ด้านขวามือของหน้าจอ

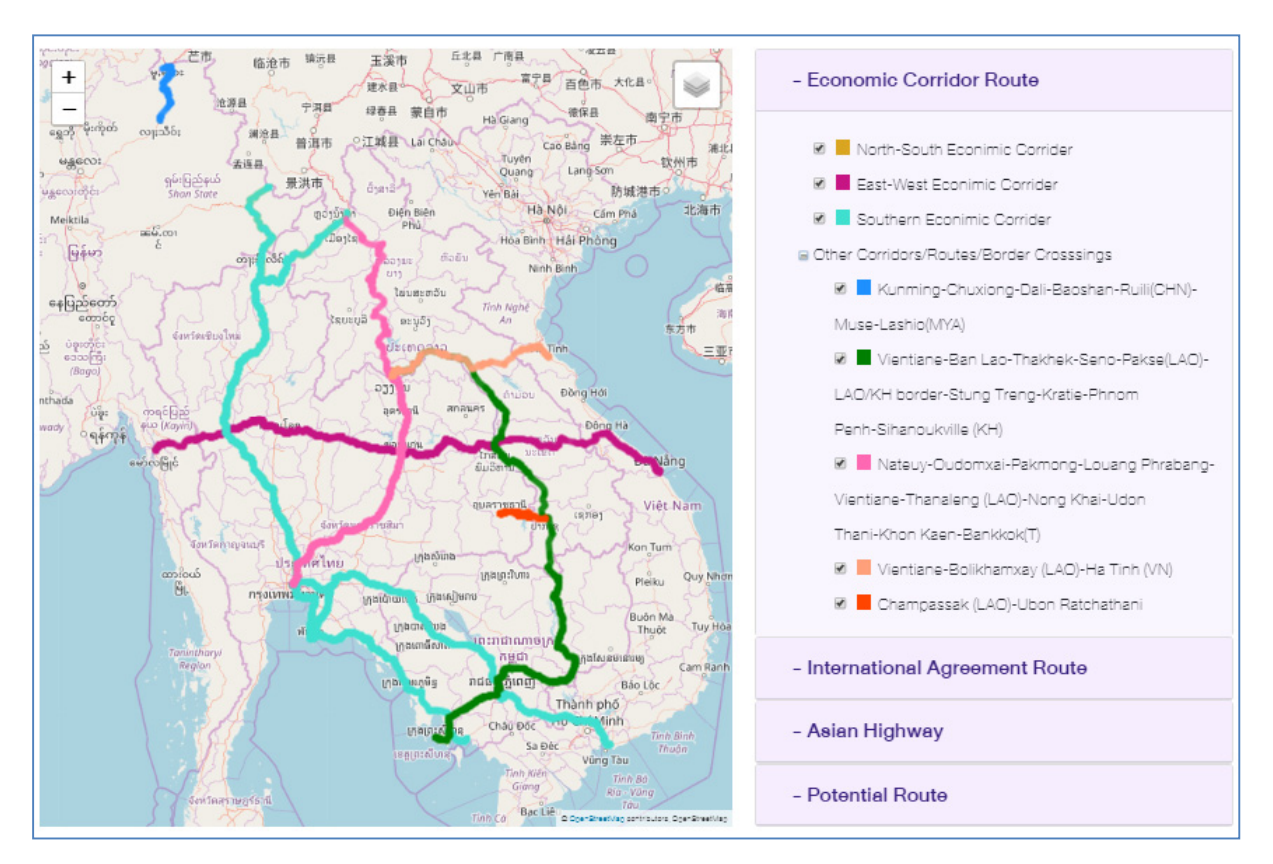

**รูปที่ 3.2 เส้นทาง Economic Corridor Route** 

- 2) International Agreement Route เป็นเส้นทางตามความตกลงระหว่างประเทศ โดยมีรายละเอียด ดังต่อไปนี้
	- เส้นทางในสาธารณรัฐประชาชนลาว ประกอบด้วยเส้นทาง จํานวน 7 เส้นทาง ได้แก่
		- เส้นทางห้วยทราย น้ําท่า (Houeisai-NamTha) , เส้นทางน้ําท่า เมืองเกา (NamTha-MuangKhoua)
		- เส้นทางอุดมเซ เวียงคํา (Oudomxay-Veunekham)
		- เส้นทางบอริคัมเซ น้ําเพา (Bolikhamxay-Namphao)
		- เส้นทางสะหวันนะเขต แดนสะหวัน (Savannakhet-Denesavan)
		- เส้นทางสายวังเตา ปากเซ (Vangtao-Pakse)
		- เส้นทางท่าแขก ชาลอ (Thakhek-Chalo)
		- เส้นทางท่าแขก อัตตะปือ (Pakse-Attapeu)
	- เส้นทางในในราชอาณาจักรไทย ประกอบด้วยเส้นทาง จํานวน 10 เส้นทาง ได้แก่
		- เส้นทางสายแม่สาย กรุงเทพฯ เส้นทางเริ่มจากด่านแม่สาย ผ่านเชียงราย พะเยา ลําปาง - ตาก – กําแพงเพชร - นครสวรรค์ - สิงห์บุรี - อ่างทอง - อยุธยา - ปทุมธานี - กรุงเทพ โดย ใช้ทางหลวงหมายเลข 1, 32 และทางหลวงพิเศษระหว่างเมืองหมายเลย 9 (วงแหวง ตะวันออก)
		- เส้นทางสายเชียงของ เชียงราย เส้นทางเริ่มต้นจากด่านเชียงของจนถึงเชียงราย โดยใช้ทาง หลวงหมายเลข 1020 และ 1152
		- เส้นทางสายหนองคาย กรุงเทพฯ เส้นทางเริ่มจากหนองคาย ผ่านอุดรธานี ขอนแก่น นครราชสีมา - สระบุรีปทุมธานี - กรุงเทพฯ โดยใช้ทางหลวงหมายเลข 2 และ 1
		- เส้นทางสายมุกดาหาร แม่สอด เส้นทางเริ่มจากมุกดาหาร ผ่านกาฬสินธุ์ ขอนแก่น พิษณุโลก - สุโขทัย - ตาก - อําเภอแม่สอด โดยใช้เส้นทางหลวงหมายเลข 2042, 213, 209, 32 และ 109
		- เส้นทางสายหินกอง อรัญประเทศ เส้นทางเริ่มจากหินกอง (แยกทางหลวงหมายเลข 1) ผ่านนครนายก ปราจีนบุรี - สระแก้ว - อําเภออรัญประเทศ (ชายแดนกัมพูชา) โดยใช้ทาง หลวงหมายเลข 33
		- เส้นทางสานนครราชสีมา มาบตาพุด เส้นทางเริ่มจากนครราชสีมา ผ่านอําเภอกบิลทร์บุรี อําเภอพนมสารคาม - มาบตาพุด โดยใช้ทางหลวงหมายเลข 304, 331, 36 และ 3191
		- เส้นทางสายกรุงเทพ แหลมฉบัง เส้นทางเริ่มจากกรุงเทพฯ ผ่านชลบรี แหลมฉบัง มาบ ตาพุด โดยใช้ทางหลวงพิเศษระหว่างเมืองหมายเลข 7 (มอเตอร์เวย์กรุงเทพฯ ชลบุรีสายใหม่) และทางหลวงหมายเลข 36
		- เส้นทางสายกรุงเทพฯ - สุไหงโกลก เส้นทางเริ่มจากกรุงเทพฯ ผ่านสมุทรสาคร สมุทรสงคราม - เพชรบุรี - ประจวบคีรีขันธ์ - ชุมพร - พัทลุง - ปัตตานี - นราธิวาส - สุไหงโกลก โดยใช้ทางหลวงหมายเลข 35, 4, 41, 43, 42, 4074 และ 4057

- เส้นทางสายนครราชสีมา อุบลราชธานี ช่องเม็ก เส้นทางเริ่มจากนครราชสีมา ผ่านอําเภอ โชคชัย - อําเภอเดชอุดม - อุบลราชธานี - ด่านช่องเม็ก โดยใช้ทางหลวงหมายเลข 224, 24 และ217
- เส้นทางสายอําเภอสมเด็จ สกลนคร นครพนม ใช้ทางหลวงหมายเลข 213 และ 22

ภาคีคู่สัญญาเห็นชอบให้มีการเพิ่มเติมหรือแก้ไขเปลี่ยนแปลงเส้นทางขนส่งทางถนนระหว่าง ประเทศได้โดยการหารือเป็นครั้งคราว โดยแผนที่แสดงเส้นทาง International Agreement Route ดังแสดงในรูปที่ 3.3 ผู้ใช้งานสามารถเลือกแสดงผลเส้นทางได้โดยการเลือกที่ช่อง Check Box ด้าน ขวามือของหน้าจอ

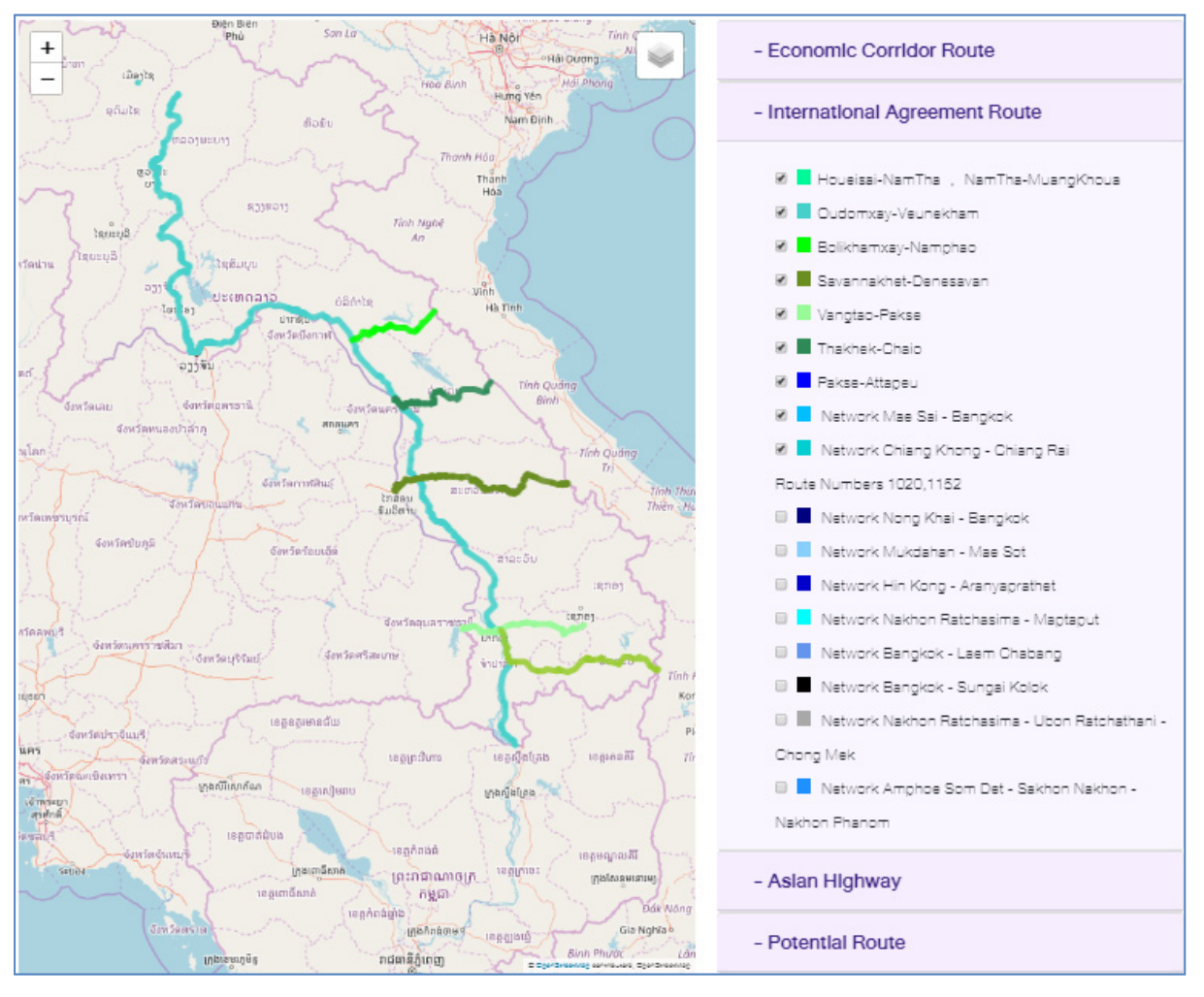

**รูปที่ 3.3 เส้นทาง International Agreement Route** 

3) Asian Highway เส้นทางการขนส่งในประเทศอาเซี่ยน ดังแสดงในรูปที่ 3.4 ผู้ใช้งานสามารถ เลือกแสดงผลเส้นทางได้โดยการเลือกที่ช่อง Check Box ด้านขวามือของหน้าจอ

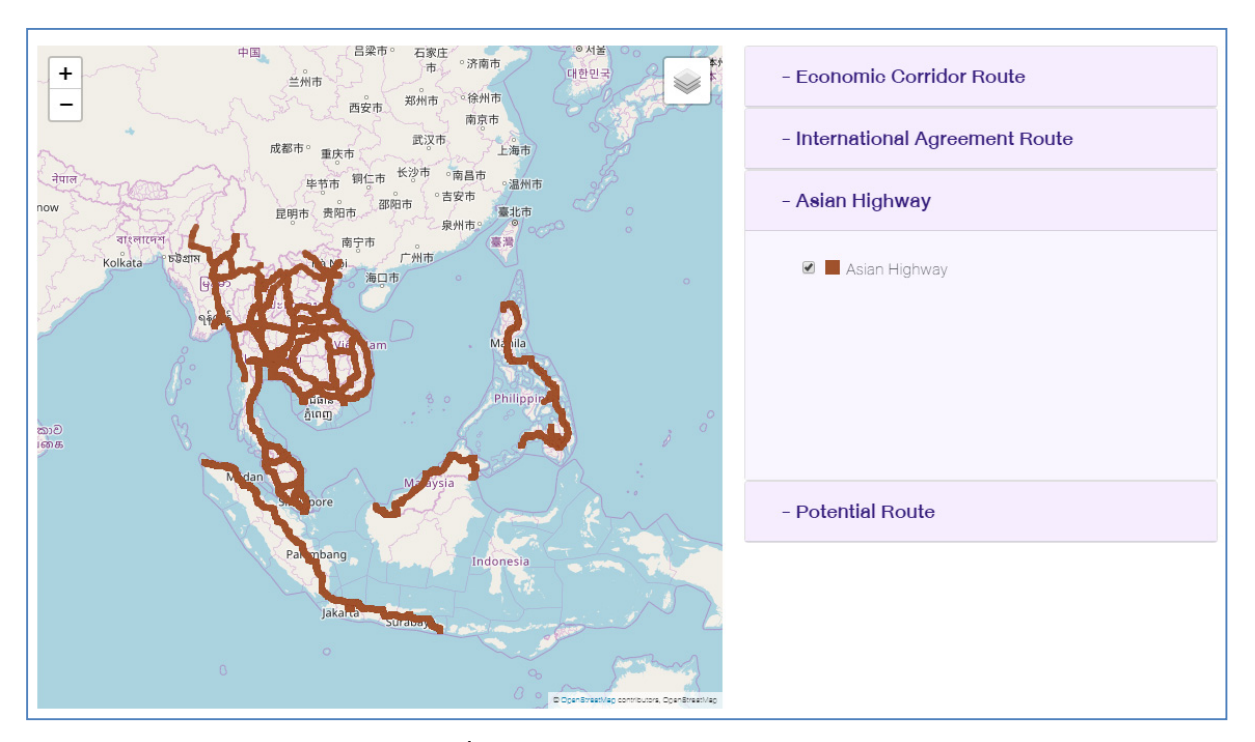

**รูปที่ 3.4 เส้นทาง Asian Highway** 

- 4) Potential Route เป็นเส้นทางการขนส่งที่อาจเกิดขึ้นในอนาคต โดยประกอบด้วยเส้นทางใน ประเทศต่างๆ ดังนี้
	- ประเทศเวียดนาม
	- ประเทศพม่า
	- ประเทศมาเลเซีย
	- ประเทศกัมพูชา

 เส้นทางการขนส่งที่อาจเกิดขึ้นในอนาคต ดังแสดงในรูปที่ 3.5 โดยผู้ใช้งานสามารถเลือกแสดงผล เส้นทางได้โดยการเลือกที่ช่อง Check Box ด้านขวามือของหน้าจอ

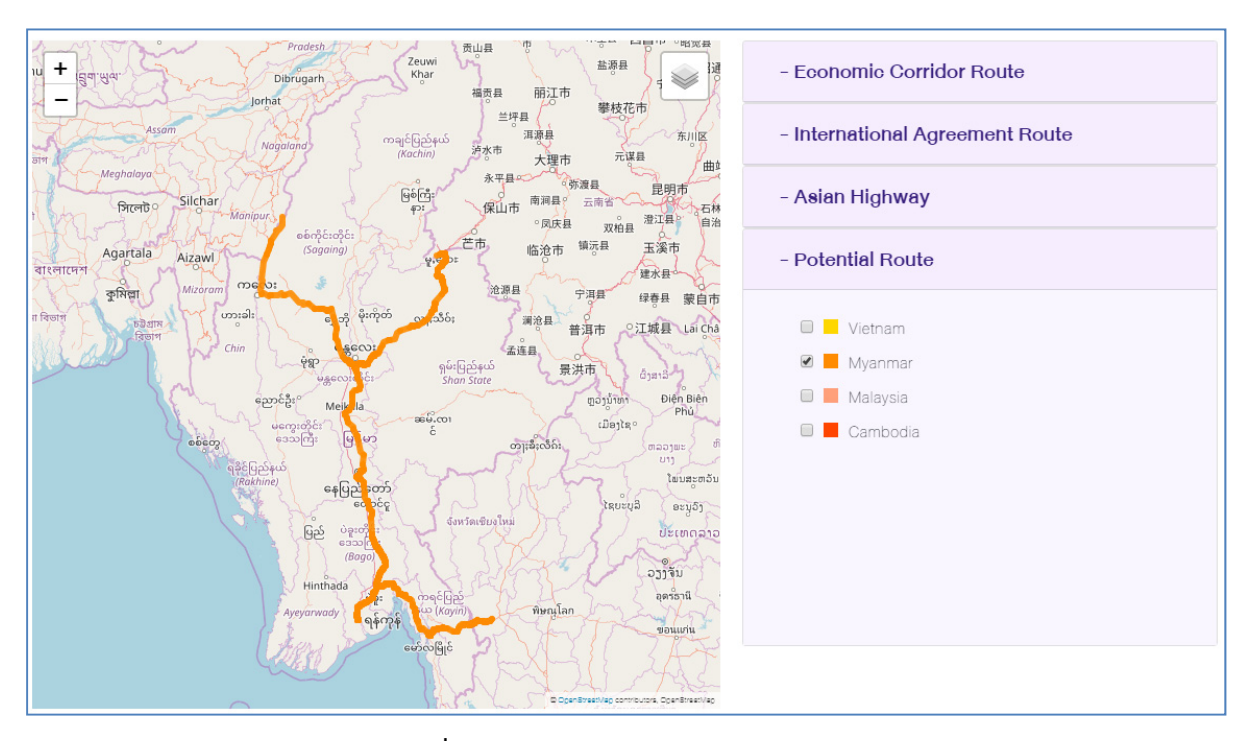

**รูปที่ 3.5 เส้นทาง Potential Route** 

## **4. การจัดทํารายงานการขนส่งสินค้าทางถนน**

การจัดทํารายงานการขนส่งสินค้าทางถนน เป็นระบบสําหรับใช้เป็นต้นแบบในการพัฒนาระบบ ประมวลผลและวิเคราะห์ข้อมูลการขนส่งสินค้าทางถนน ทั้งจุดเริ่มต้นและจุดสิ้นสุดการขนส่งสินค้า โดย ผู้ประกอบการจะต้องจัดส่งให้กรมการขนส่งทางบกทุก 3 เดือน ตามที่ระบุไว้ในกฏกระทรวงการกําหนด ้ ประเภทผู้ได้รับใบอนุญาตประกอบการขนส่งที่ต้องจัดให้มีสมุดประจำรถ ประวัติผู้ประจำรถ รายงานการขนส่ง และรายงานอุบัติเหตุที่เกิดจากการขนส่ง พ.ศ. 2559 โดยวิธีการจัดทํารายงานการขนส่งสินค้าทางถนน สามารถดําเนินการได้ 3 รูปแบบ ดังนี้

## **4.1 การรายงานการขนส่งสนคิ ้าโดยการบันทึกข้อมูลผ่านหน้าจอปฏบิัติการ**

ผู้ใช้งานสามารถเข้าใช้งานการรายงานการขนส่งสินค้าโดยการบันทึกข้อมูลผ่านหน้าจอปฏิบัติการได้ดัง ้ แสดงในรูปที่ 4.1 จากนั้นให้ผู้ใช้งานทำการล็อกอินเข้ามาสู่หน้าจัดทำรายงานการขนส่ง ระบบจะทำการดึง ข้อมูลโปรไฟล์ของผู้ประกอบการโดยอัตโนมัติ และนำมาแสดงยังส่วนบนของหน้าการกรอกข้อมูลรายงานการ ขนส่งดังแสดงในรูปที่ 4.2

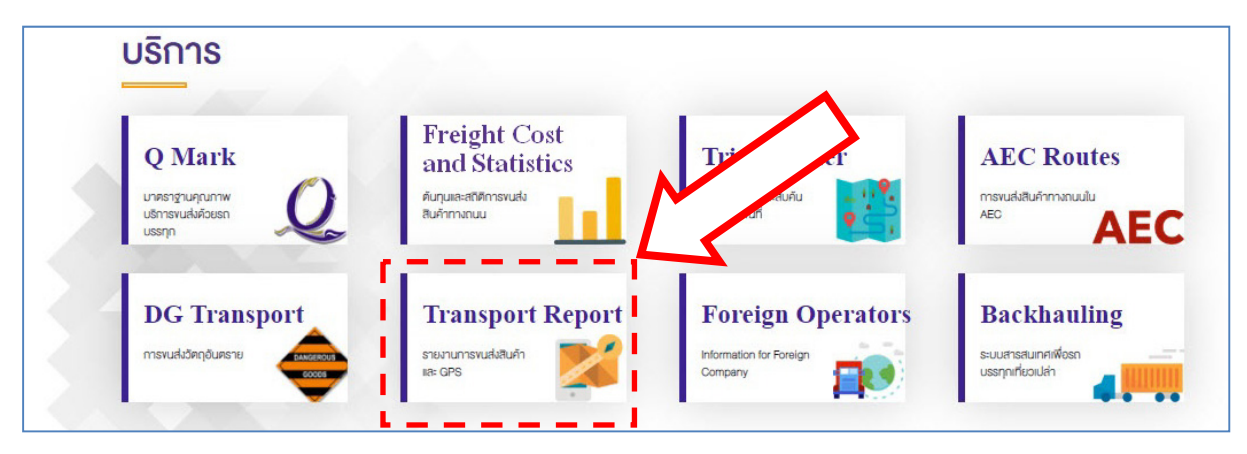

**รูปที่ 4.1 การเข้าใช้งานการรายงานการขนส่งสินค้าโดยการบันทึกขอม้ ูลผ่านหน้าจอปฏิบัติการ**

| TRUCK DATA SERVICE CENTER               |                                                                                            |                                                            | & บริษัทนาวา คัสตอมเชอร์วิส จำกัด<br>Login |
|-----------------------------------------|--------------------------------------------------------------------------------------------|------------------------------------------------------------|--------------------------------------------|
| รายละเอียดพู้ได้รับอนุญาตประกอบการขนส่ง |                                                                                            |                                                            | <b>ISUNQUSED</b><br>ย้อนกลับ               |
|                                         | พู้ได้รับในอนุญาต : บริษัทนาวา คัสตอมเชอร์วิส จำกัด<br>ประเภทการขนส่ง : sถบรรทกไม่ประจำทาง |                                                            |                                            |
| เลขที่ใบอนุญาตการขนส่ง : (ในประเทศ)     |                                                                                            | 12/2553                                                    |                                            |
|                                         | (ระหว่างประเทศ)                                                                            | 12/2553                                                    |                                            |
|                                         |                                                                                            | ้ เพิ่มรายงานการขนส่งระหว่างเดือน ∫เดือนข้จจุบัน (เม.ย.) ▼ |                                            |
|                                         |                                                                                            | <b><i>C</i></b> มันทึกรายงาน <b>G</b> ส่งรายงาน            |                                            |
| เส้นทางที่ทำการขนส่ง                    |                                                                                            |                                                            | เพิ่มเส้นทางการขนส่ง                       |

**รูปที่ 4.2 หน้าจอการรายงานการขนสงส่ ินค้าโดยการบันทึกข้อมูลผ่านหน้าจอปฏิบัติการ**

ที่หน้าจอการรายงานการขนส่งสินค้าโดยการบันทึกข้อมูลผ่านหน้าจอปฏิบัติการ ให้ผู้ใช้งานสามารถ เริ่มต้นการบันทึกทึกข้อมูลโดยเลือกที่ปุ่ม "เพิ่มเส้นทางการขนส่ง" ระบบจะแสดงผลหน้อจอสําหรับบันทึก ข้อมูลดังแสดงในรูปที่ 4.3 ให้ผู้ใช้งานบันทึกข้อมูลการขนส่งสินค้าให้ครบถ้วน โดยที่ข้อมูลที่ผู้ประกอบการ จําเป็นต้องกรอกในรายงานการขนส่งได้แก่

- 1) อำเภอ/จังหวัดต้นทาง โดยระบบจะมีฟังก์ชัน Auto-suggestionให้
- 2) อำเภอ/จังหวัดปลายทาง โดยระบบจะมีฟังก์ชัน Auto-suggestionให้
- 3) ประเภทสินค้า โดยระบบจะมีฟังก์ชัน Auto-suggestion ให้ (รวมถึงการกรอกรถเที่ยวเปล่า)
- 4) ปริมาณการขนส่งรวมต่อเดือน
- 5) รวมจํานวนเที่ยว

โดยระบบจะคํานวณค่าอื่นๆให้เช่น ระยะทางเฉลี่ย, เฉลี่ยตัน/เที่ยว, ปริมาณตันรวมทั้งหมด, ปริมาณ ตัน-กิโลเมตรรวมทั้งหมด, จํานวนเที่ยวรวม และเฉลี่ยรวมตัน/เที่ยว

ทั้งนี้ผู้ประกอบการสามารถบันทึกรายงานเก็บไว้ก่อน เพื่อเข้ามาแก้ไขในคราวหลัง ก่อนที่จะทําการ นําส่งรายงานต่อไปได้

ซึ่งในการใช้งานครั้งต่อไประบบจะทําการดึงข้อมูลล่าสุดที่ผู้ประกอบการได้ทําการกรอกข้อมูลค้างไว้ ล่าสุดมาแสดงในส่วนล่าง ซึ่งถ้าผู้ประกอบการไม่มีข้อมูลล่าสุดที่ได้บันทึกค้างไว้อยู่

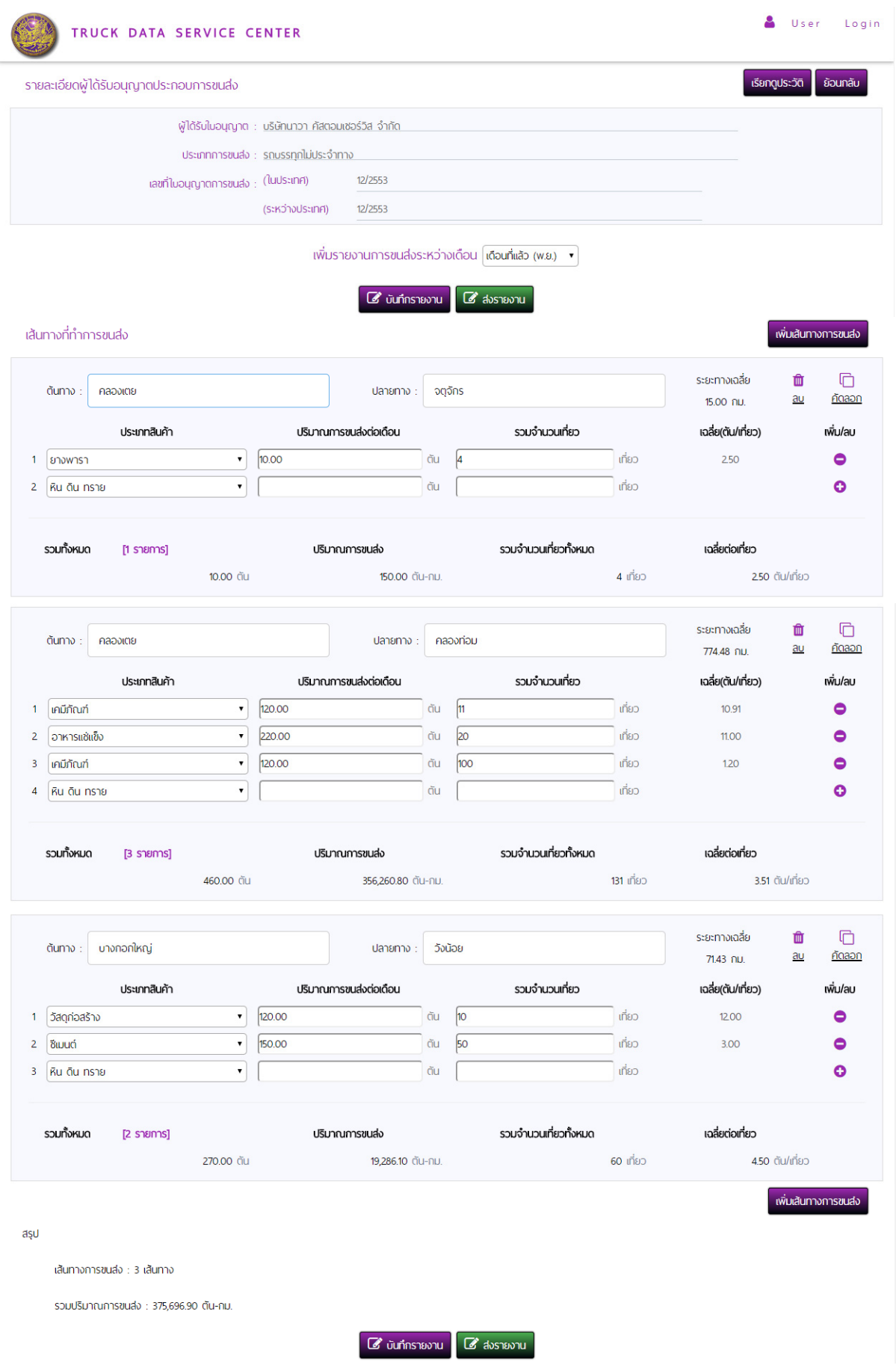

**รูปที่ 4.3 ตัวอย่างหน้ารายงานการขนสงกรณ ่ ีที่มีการบันทึกขอม้ ูลแล้ว**

#### **4.1.2 ประวัติรายงานการขนสง่**

ผู้ประกอบการสามารถเข้ามาดูประวัติรายงานการขนส่งของตนเองได้จากหน้าประวัติรายงานการ ขนส่ง พร้อมทั้งสามารถทําการลบรายการที่กรอกผิดไปได้จากหน้านี้

|        | TRUCK DATA SERVICE CENTER         |                      |                  |                                                                                                    |                |                         |              |
|--------|-----------------------------------|----------------------|------------------|----------------------------------------------------------------------------------------------------|----------------|-------------------------|--------------|
|        | บริษัทนาวา กัสตอมเชอร์วิส จำกัด   |                      |                  |                                                                                                    |                | + ประวัติรายงานการขนส่ง | + wu Tim     |
| เลขที่ | ต้นทาง                            | ปลายทาง              | ระยะทางเฉลี่ย    | ประเภทสินค้า                                                                                           | ปริมาณการขนส่ง | เดือนที่ขนส่ง           | วันที่รายงาน |
| 25     | whap                              | <b>NSOLUMUKILIAS</b> | 827.57 กิโลเมตร  | ข้าว                                                                                                   | 120.00 ตัน     | ธันวาคม 2560            | 12 S.A. 2560 |
| 24     | nnwäu6                            | <b>SEEDO</b>         | 634.55 ที่โลเมตร | ข้าว                                                                                                   | 410.00 ตัน     | ธันวาคม 2560            | 12 S.A. 2560 |
| 23     | หนองคาย                           | สมทรปราการ           | 622.89 กิโลเมตร  | ยางพารา                                                                                                | 10.00 ตัน      | ธันวาคม 2560            | 12 S.A. 2560 |
| 22     | หนองคาย                           | สมทรปราการ           | 622.89 ที่โลเมตร | ยางพารา                                                                                                | 10.00 ตัน      | ธันวาคม 2560            | 12 S.A. 2560 |
| 21     | ฉะเชิงเทรา                        | ปทมธานิ              | 98.76 กิโลเมตร   | ยางพารา                                                                                                | 210.00 ตัน     | ธันวาคม 2560            | 12 S.A. 2560 |
| 20     | <b>กรุงเทพมหานคร</b>              | ฉะเชือเทรา           | 52.83 กิโลเมตร   | พลิตภัณฑ์มันสำปะหลัง                                                                                   | 150.00 ตัน     | ธันวาคม 2560            | 12 S.A. 2560 |
| 19     | <b><i><u>ASOINMUKAUAS</u></i></b> | พระนครศรีอยธยา       | 71.43 กิโลเมตร   | <b>BILIUCI</b>                                                                                         | 150.00 ตัน     | พฤศจิกายน 2560          | 07 W.8. 2560 |
| 18     | <b><i>INSOLUMBRIALES</i></b>      | พระนครศรีอยุธยา      | 71.43 กิโลเมตร   | วัสดุก่อสร้าง                                                                                          | 120.00 ตัน     | พฤศจิกายน 2560          | 07 W.8. 2560 |
| 17     | <b><i>INSOLUMBRIALES</i></b>      | กระบิ่               | 774.48 กิโลเมตร  | เคมีกัณฑ์                                                                                              | 120.00 ตัน     | พฤศจิกายน 2560          | 07 W.8. 2560 |
| 16     | <b>NSOLUMURJUAS</b>               | กระบิ่               | 774.48 กิโลเมตร  | อาหารแซนข็ง                                                                                            | 220.00 ตัน     | พฤศจิกายน 2560          | 07 W.8. 2560 |
|        |                                   |                      |                  | $2 \quad 3$<br>$\alpha$<br>$\rightarrow$ $\rightarrow$<br>$\left\langle \right\rangle$<br>$\mathbf{1}$ |                |                         |              |

**รูปที่ 4.4 หน้าประวัติรายงานการขนสง่**

## **4.2 การอัพโหลดไฟล์รายงานการขนส่ง**

นอกจากการรายงานการขนส่งสินค้าโดยการบันทึกข้อมูลผ่านหน้าจอปฏิบัติการแล้ว ผู้ประกอบการยัง สามารถนําส่งรายงานการขนส่งโดยวิธีการอัพโหลดไฟล์ csv ได้ในหน้าอัพโหลดไฟล์รายงานการขนส่งดังแสดง ในรูปที่ 4.5 ให้ผู้ใช้งานจัดทําไฟล์ข้อมูลตามรูปแบบที่กําหนด แล้วทําการเลือกไฟล์โดยกดเลือกที่ปุ่ม "เลือก ไฟล์" จากนั้นให้กดปุ่ม "ส่งรายงาน" ข้อมูลจะถูกส่งเข้าระบบโดยอัตโนมัติ

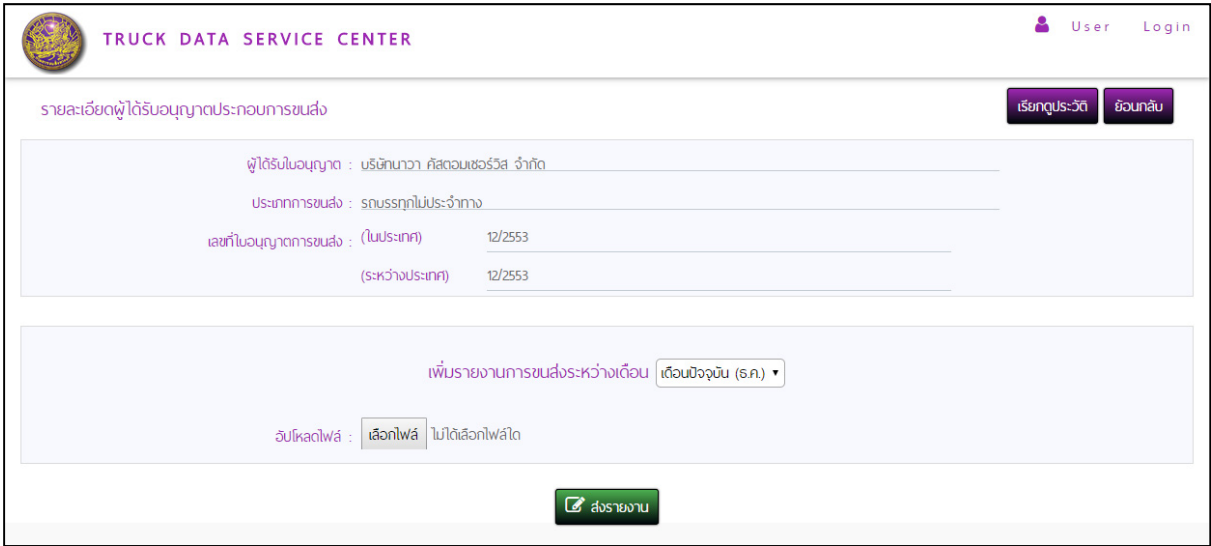

**รูปที่ 4.5 หน้าอัพโหลดไฟล์รายงานการขนส่ง**

## โดยที่รูปแบบฟอร์แมต .csv ไฟล์มีลักษณะดังนี้ รหัสต้นทาง,รหัสปลายทาง,ประเภทสินค้า,ปริมาณการขนส่ง,จํานวนเที่ยว,วันที่ขนส่ง ตัวอย่างตารางสําหรับการสร้างไฟล์ .csv

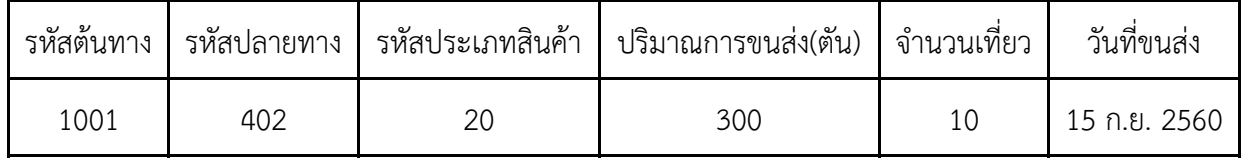

### **4.3 การส่งรายงานการขนส่งผ่าน Web Service API**

 ผู้ประกอบการสามารถพัฒนาโปรแกรมเพื่อเชื่อมต่อกับ Web Service API ที่ที่ปรึกษาได้พัฒนาขึ้นเพื่อส่ง รายงานการขนส่งเป็นรายวัน โดย Web Service API ที่ได้พัฒนาขึ้นมีรายละเอียดดังแสดงในรูปที่ 4.6

- 1) getCompanyID เป็น Web Service สําหรับรับค่า ID ของผู้ประกอบการ โดยมี input ด้งนี้
	- dlt\_id : เลขที่ใบอนุญาตของผู้ประกอบการ
	- start\_date : วันที่เริ่มต้นของใบอนุญาต
	- end\_date : วันที่หมดอายุของใบอนุญาต
	- tran\_pf : สํานักงานขนส่งที่จดทะเบียน
- 2) postTransport เป็น Web Service สำหรับส่งรายงานการขนส่งเป็นรายวัน โดยมี input ดังนี้
	- comp\_id : id ของผู้ประกอบการที่ได้จาก getCompanyID
	- transport\_day : วันที่ขนส่ง
	- amp\_s\_id : id ของอำเภอต้นทาง
	- amp\_e\_id : id ของอําเภอปลายทาง
	- productcat\_id : id ของประเภทสินค้าที่ขนส่ง
	- quantity : ปริมาณการขนส่ง (ตัน)
	- $\bullet$  trip: จำนวนเที่ยว

ในส่วนของ id ของอำเภอ และ id ของประเภทสินค้า ที่ปรึกษาได้จัดเตรียมไฟล์ excel ข้อมูล id ของ อําเภอ และ ประเภทสินค้า เพื่อให้ผู้ประกอบการใช้อ้างอิงในการส่งรายงานการขนส่ง ดังแสดงตัวอย่างในรูปที่ รูปที่ 4.7 และรูปที่ 4.10

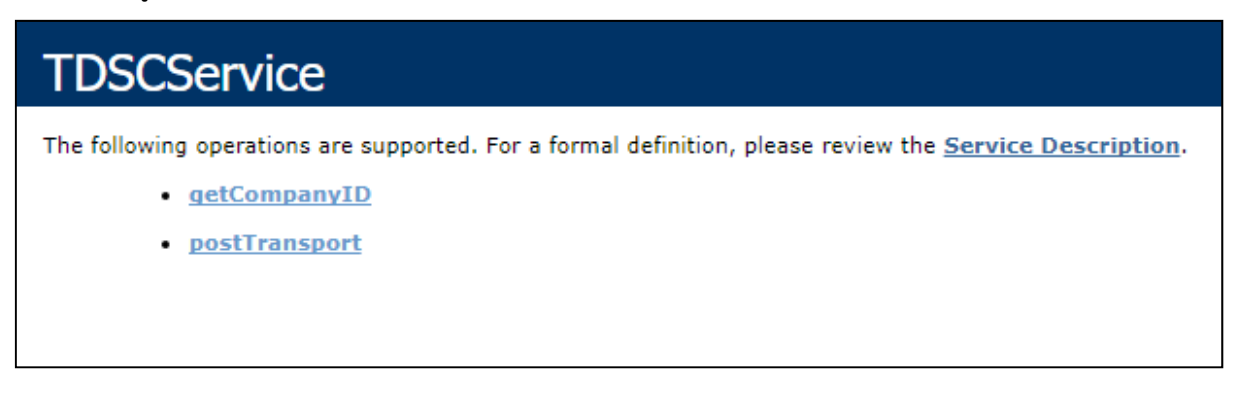

#### **รูปที่ 4.6 แสดงรายการ Web Service API**

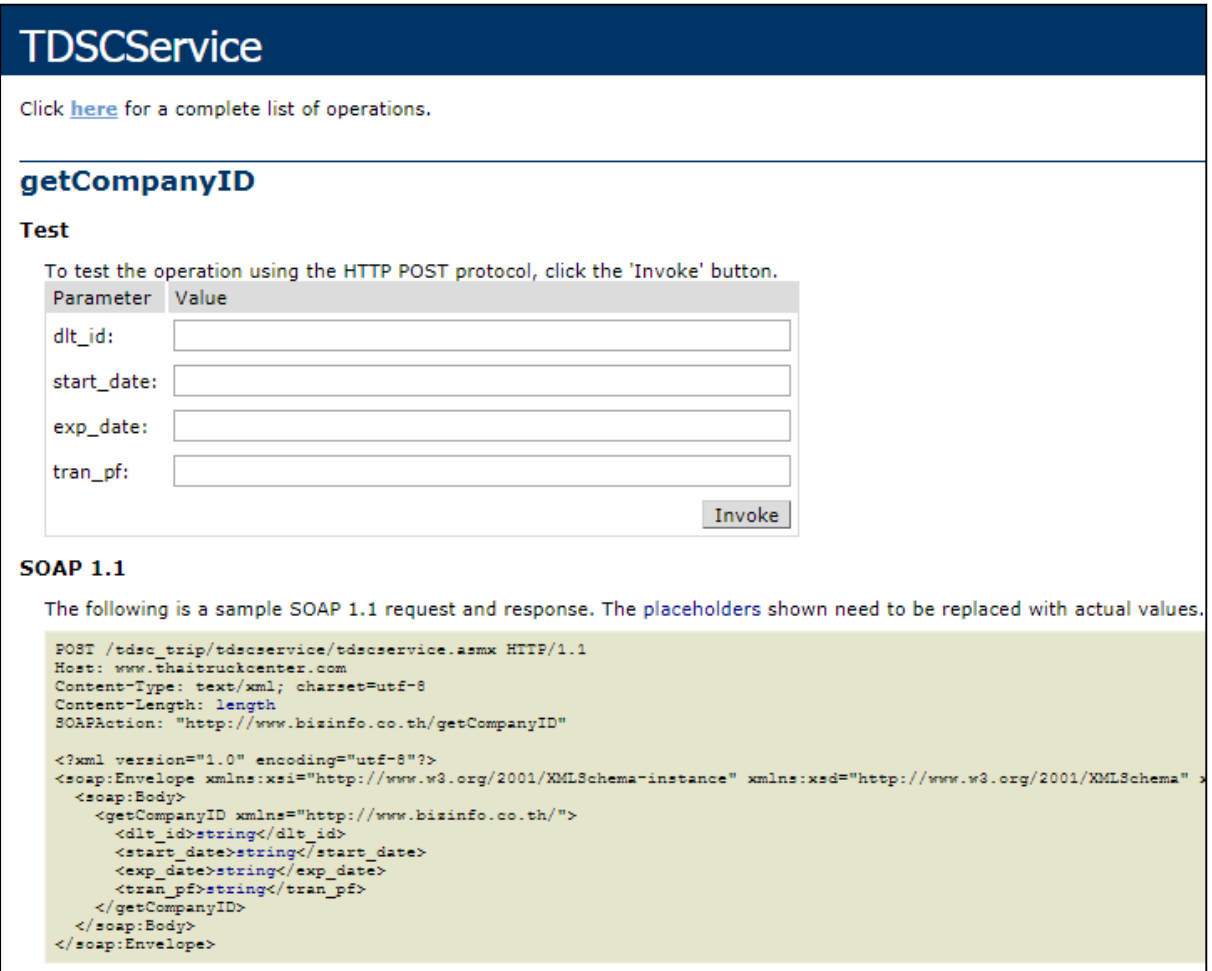

**รูปที่ 4.7 แสดงวธิีการใชงาน ้ Web Service API : getCompanyID** 

## **TDSCService**

Click here for a complete list of operations.

#### postTransport

#### **Test**

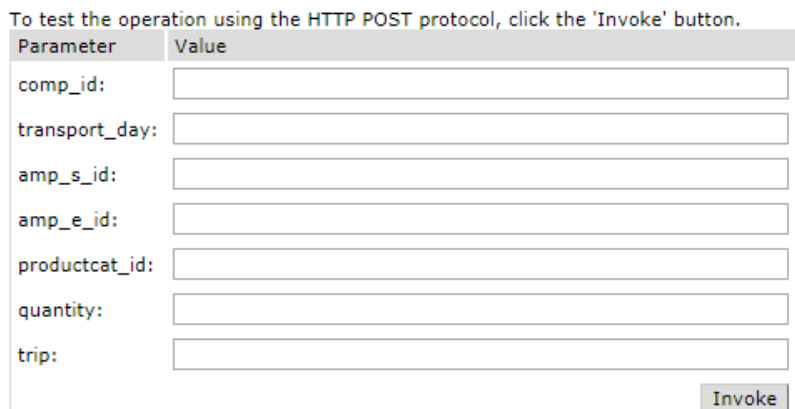

#### **SOAP 1.1**

The following is a sample SOAP 1.1 request and response. The placeholders shown need to be replaced with actual values.

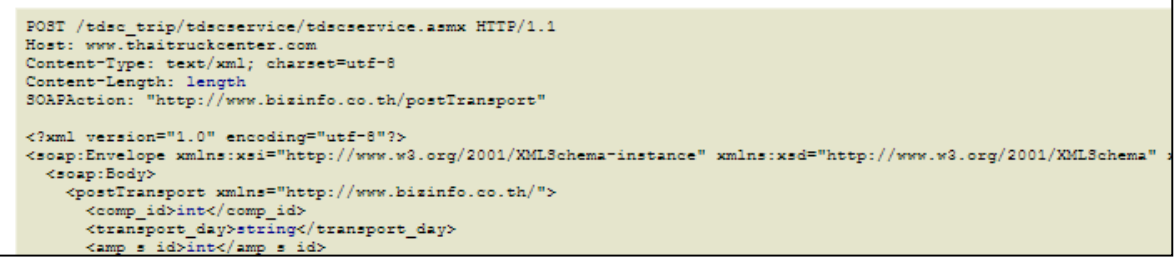

#### **รูปที่ 4.8 แสดงวธิีการใชงาน ้ Web Service API : postTransport**

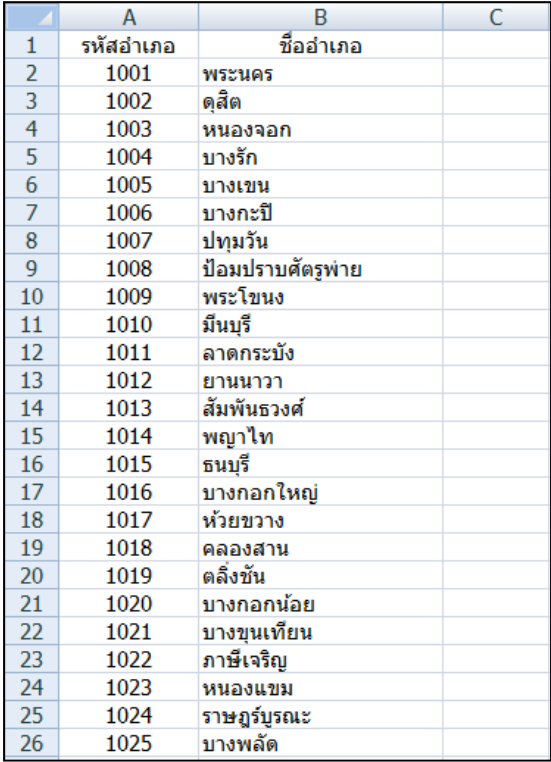

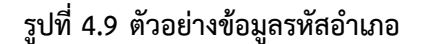

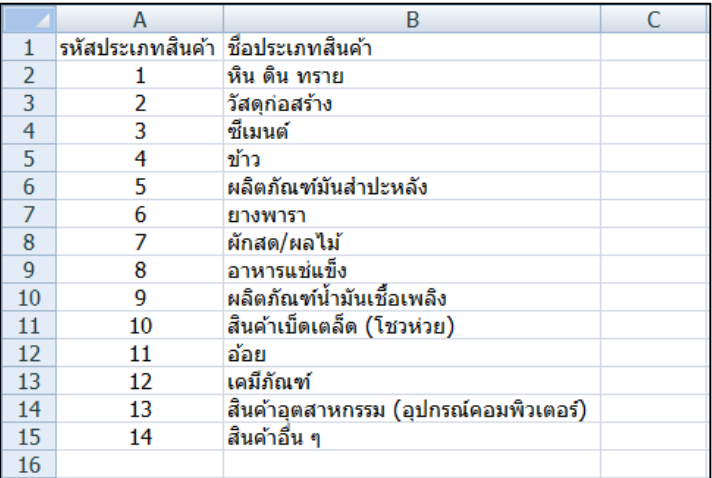

**รูปที่ 4.10 ตัวอย่างข้อมูลประเภทสินค้า**

## **5. ระบบเผยแพร่ข้อมูลสถิติการขนส่งสินค้าทางถนน**

ระบบการเผยแพร่ข้อมูลสถิติการขนส่งสินค้าทางถนน เป็นการรวบรวมข้อมูลสถิติต่างที่เกี่ยวข้องกับการ ขนส่งสินค้าทางถนนมาทําการวิเคราะห์และประมวลผล โดยนําเสนอในรูปแบบกราฟและตารางในรูปแบบ ต่างๆ โดยผู้ใช้งานสามารถเข้าใช้งานระบบเผยแพร่ข้อมูลสถิติการขนส่งสินค้าทางถนนได้ดังแสดงในรูปที่ 5.1 จากนั้นระบบจะแสดงผลหน้าจอสําหรับให้ผู้ใช้งานเลือกพิจารณาสถิติต่างๆ ดังแสดงในรูปที่ 5.2

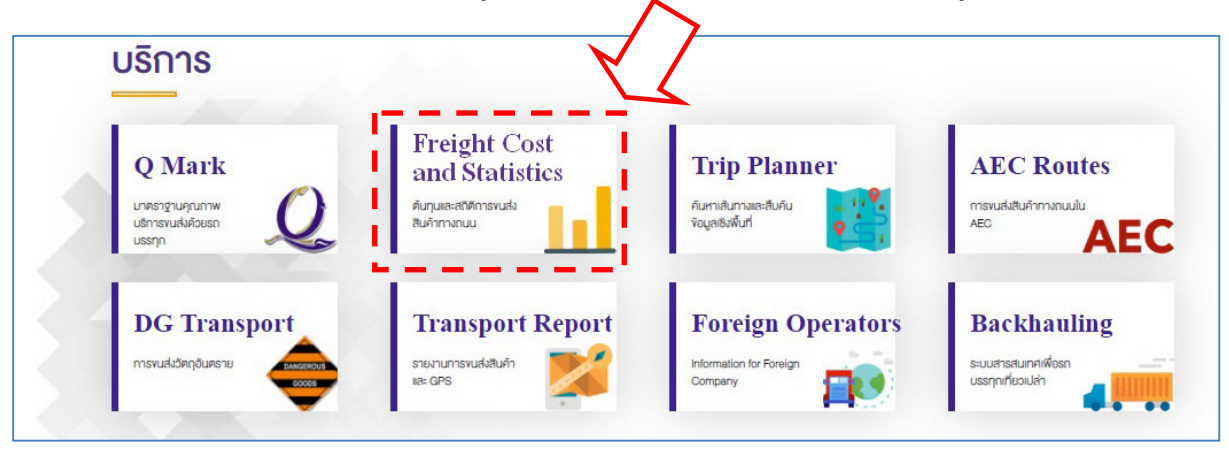

**รูปที่ 5.1 การเข้าใช้งานระบบการเผยแพร่ข้อมูลสถิติการขนส่งสินค้าทางถนน**

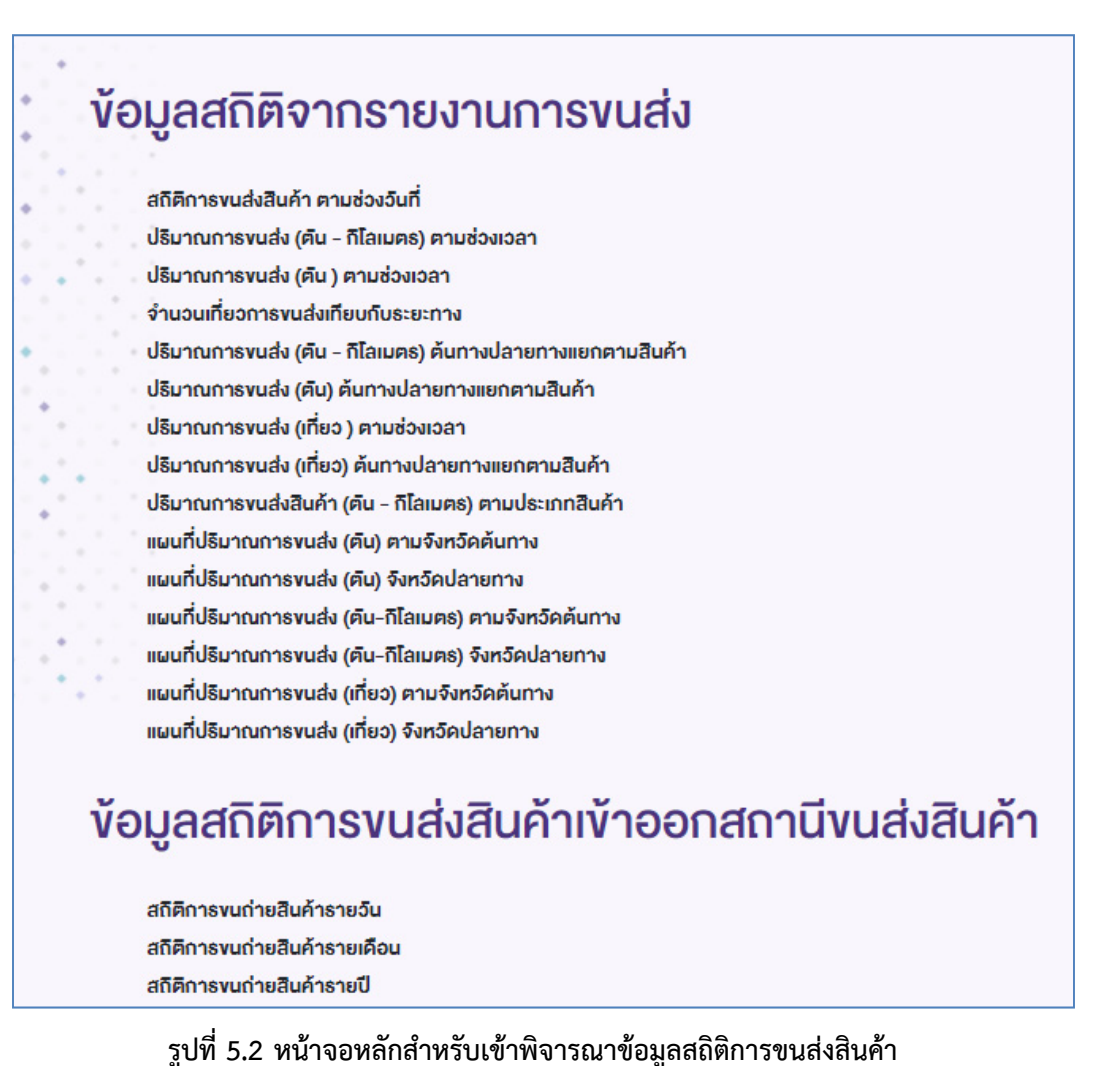

## **5.1 ข้อมูลสถิติจากรายงานการขนส่งสินค้า**

ข้อมูลจากรายงานการขนส่งสินค้าสามารถสรุปผลข้อมูลทางสถิติซึ่งได้ดําเนินการจัดทําไว้ทั้งในรูปแบบ ตาราง กราฟ และแผนที่ดังแสดงในรูปที่ 5.3– รูปที่ 5.20

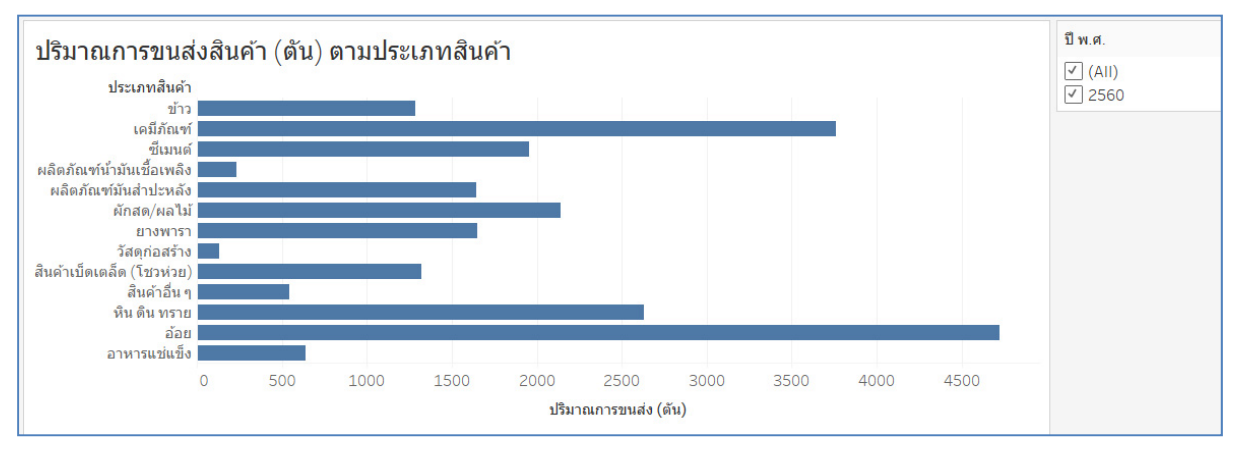

**รูปที่ 5.3 สรุปปริมาณการขนส่ง (ตัน) แยกตามประเภทสินค้า**

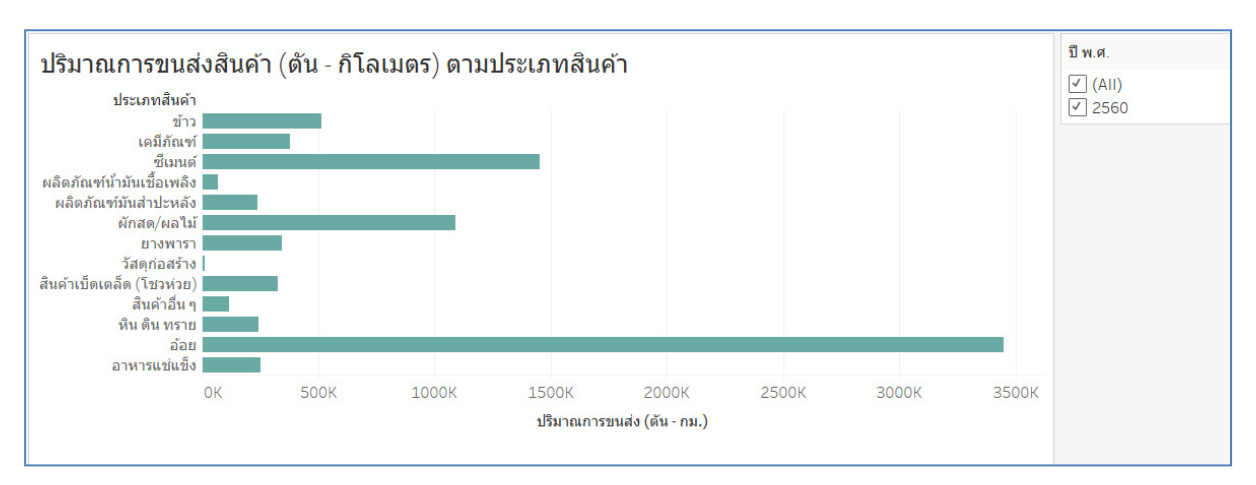

**รูปที่ 5.4 สรุปปริมาณการขนส่ง (ตัน – กิโลเมตร) แยกตามประเภทสินค้า**

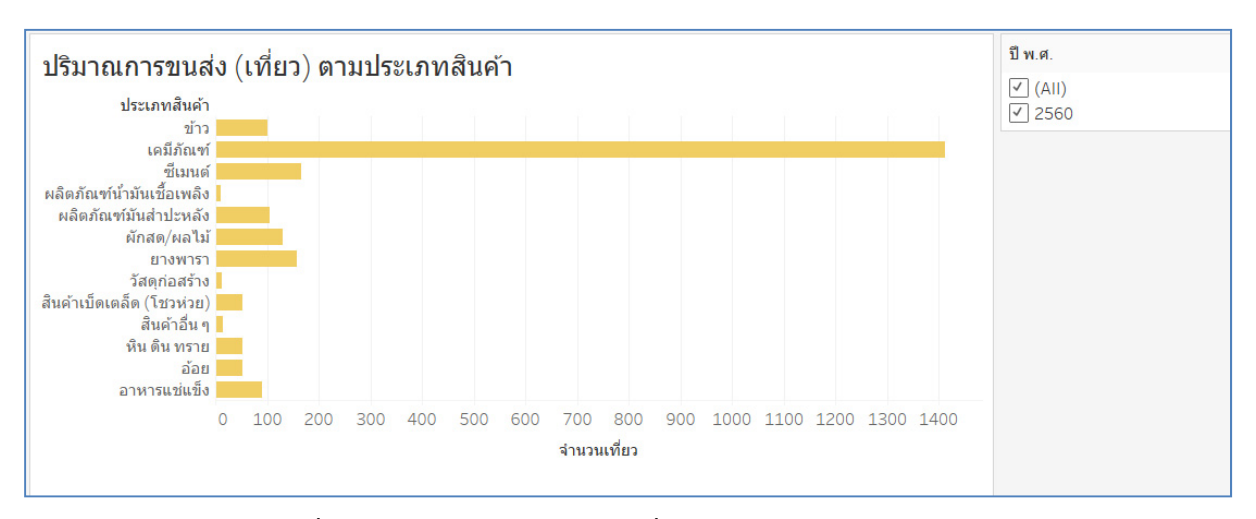

#### **รูปที่ 5.5 สรุปปริมาณการขนส่ง (เที่ยว) แยกตามประเภทสินค้า**

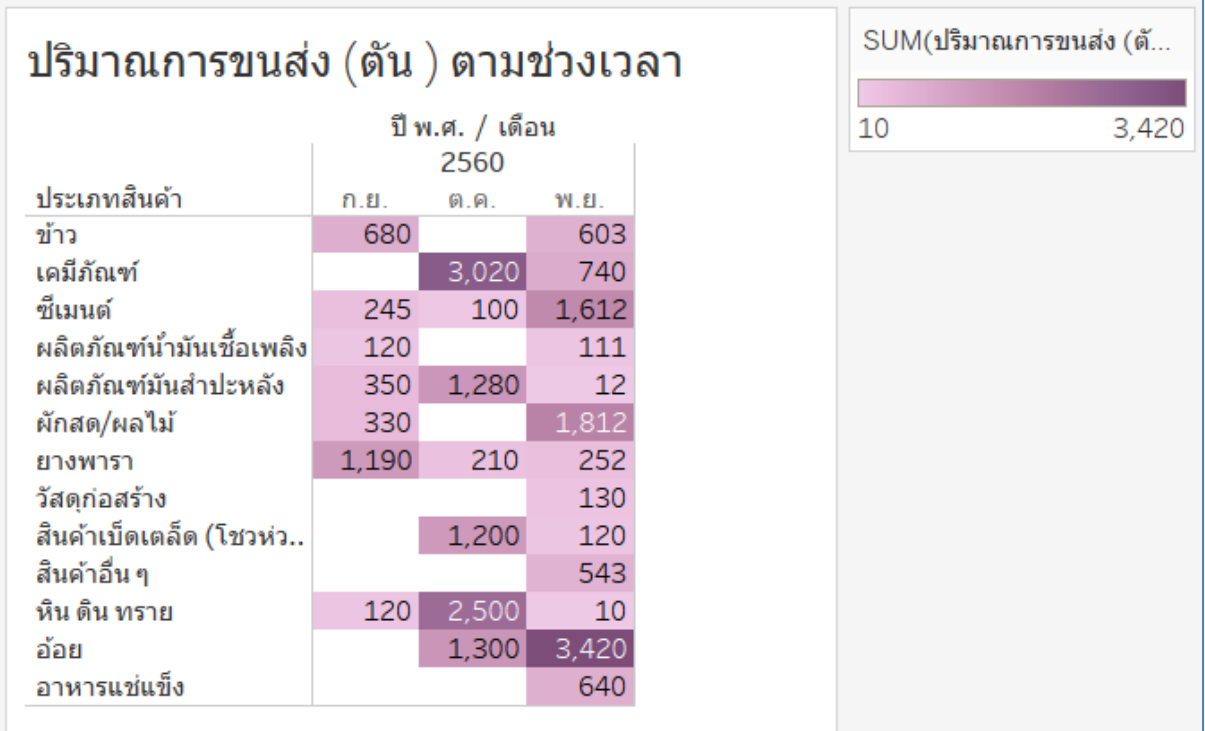

**รูปที่ 5.6 สรุปปริมาณการขนส่ง (ตัน) แยกตามประเภทสินค้าตามช่วงเวลา**

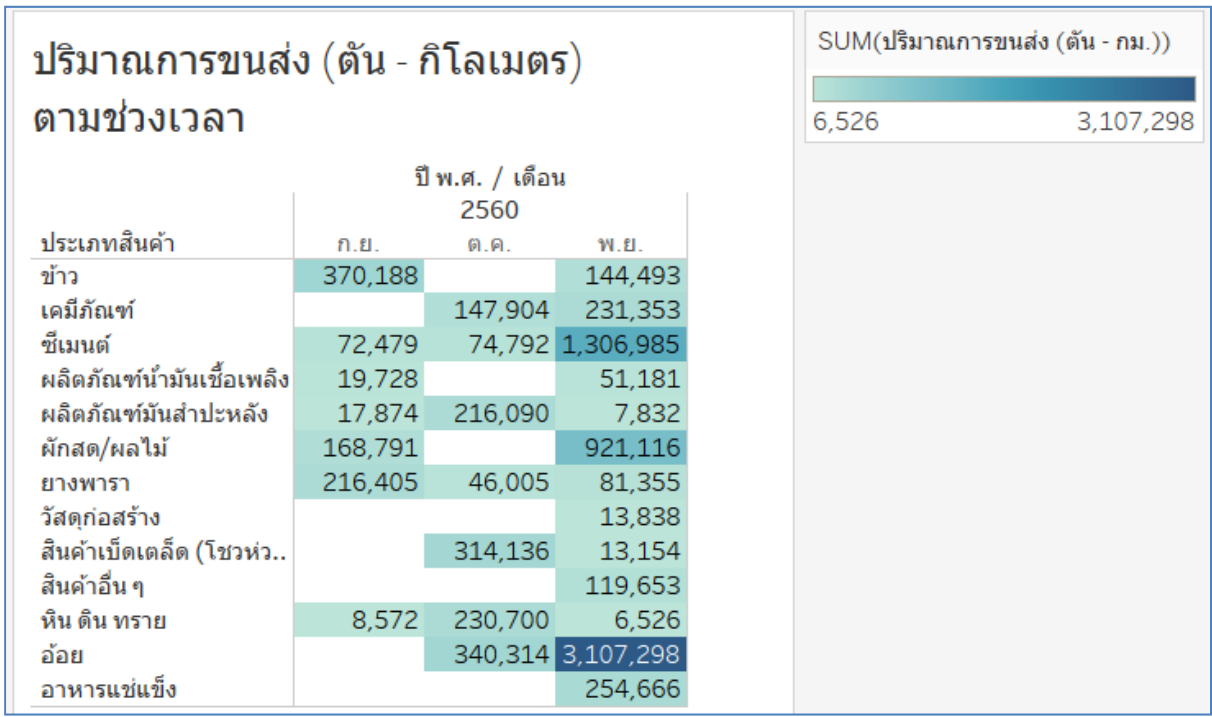

## **รูปที่ 5.7 สรุปปริมาณการขนส่ง (ตัน – กิโลเมตร) แยกตามประเภทสินค้าตามช่วงเวลา**

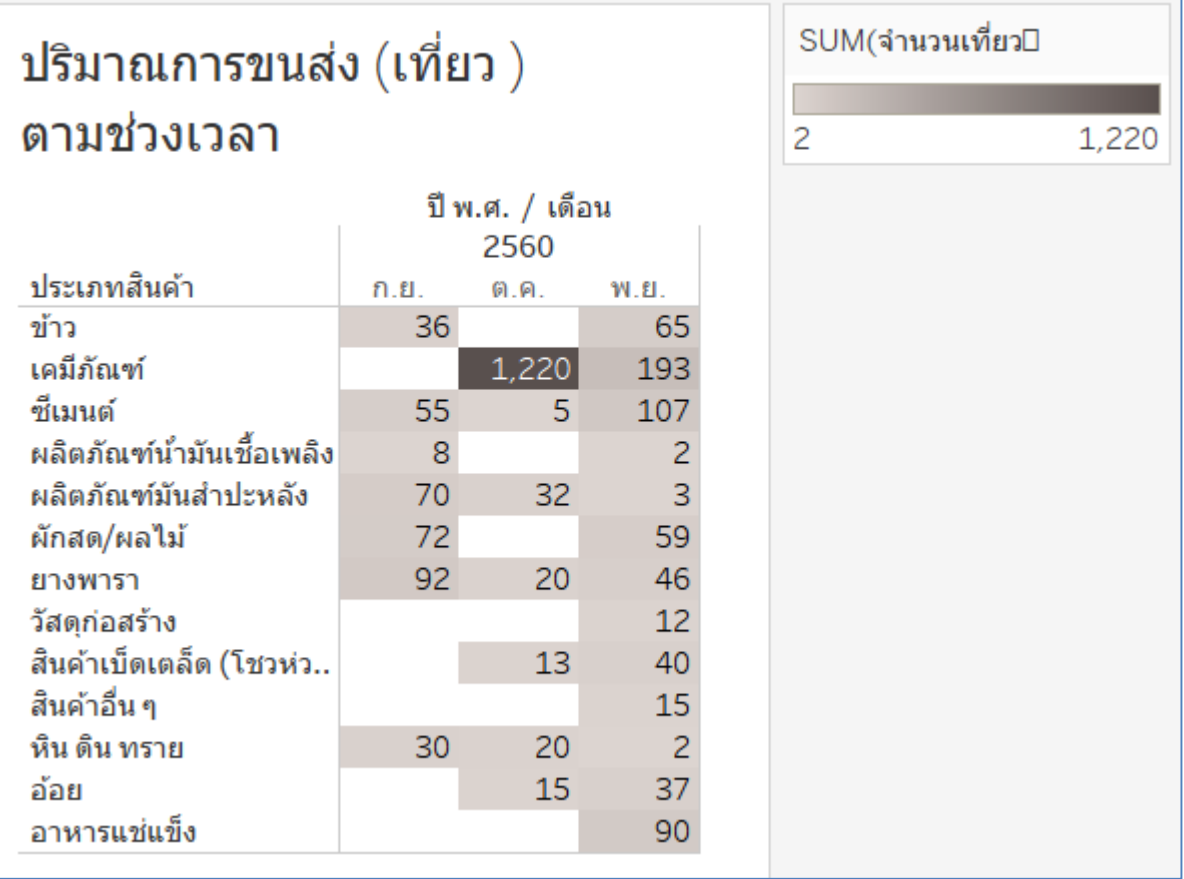

# **รูปที่ 5.8 สรุปปริมาณการขนส่ง (เที่ยว) แยกตามประเภทสินค้าตามช่วงเวลา**

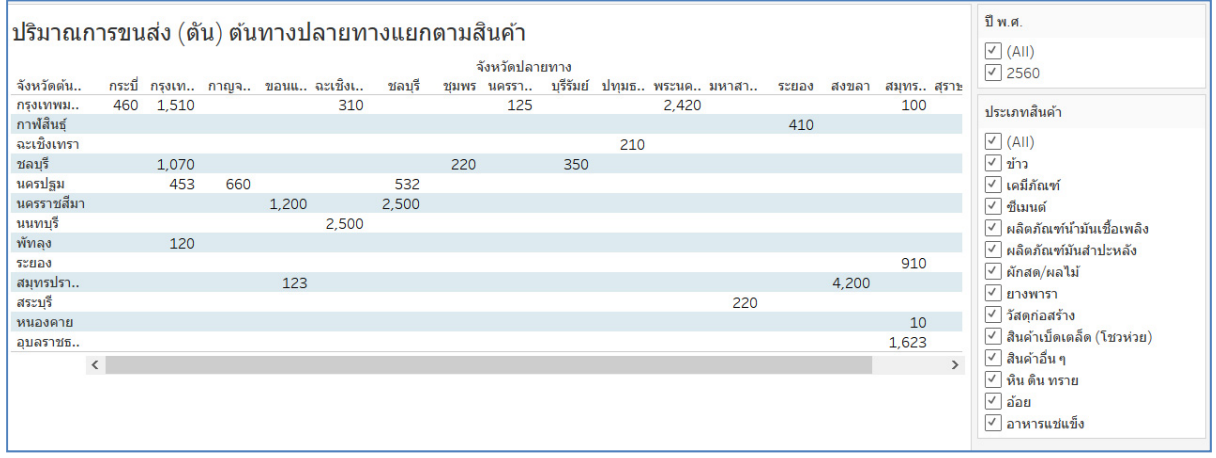

**รูปที่ 5.9 สรุปปริมาณการขนส่ง (ตัน) จงหว ั ัดต้นทาง ปลายทาง แยกตามสินค้า**

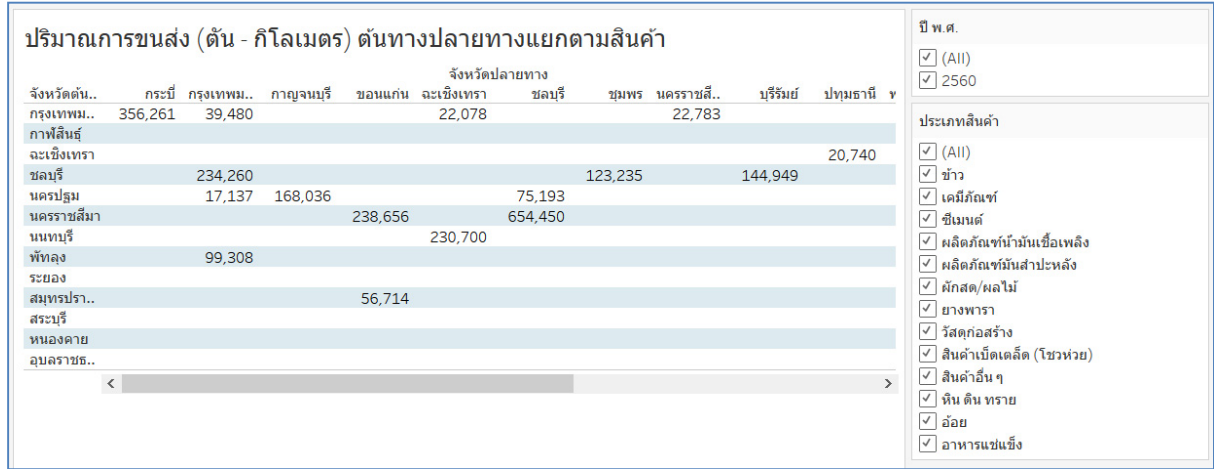

**รูปที่ 5.10 สรุปปริมาณการขนส่ง (ตัน – กิโลเมตร) จังหวัดต้นทาง ปลายทาง แยกตามสินค้า**

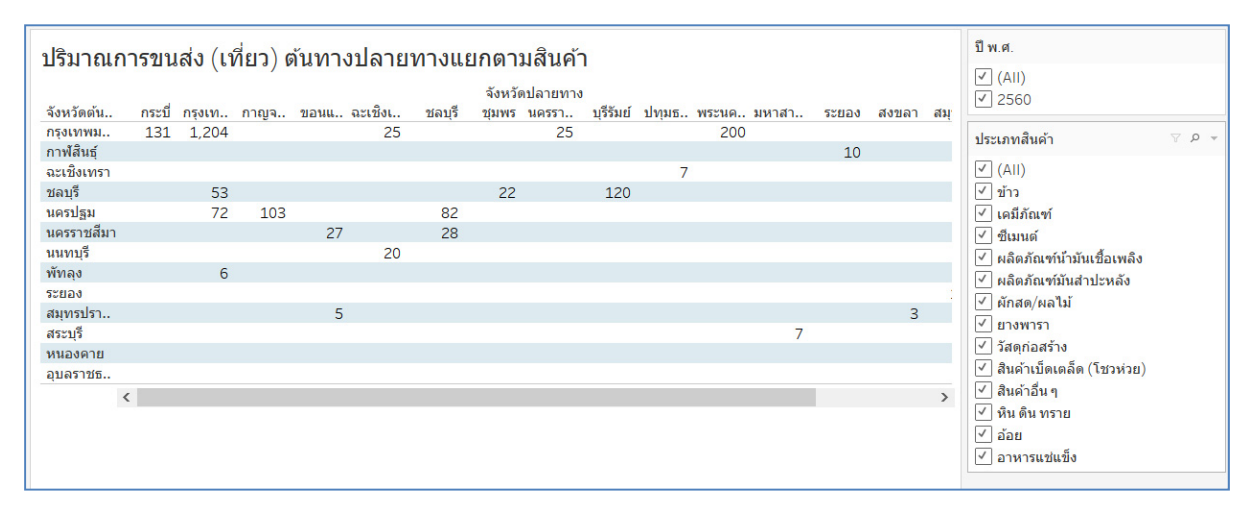

**รูปที่ 5.11 สรุปปริมาณการขนส่ง (เที่ยว) จงหว ั ัดต้นทาง ปลายทาง แยกตามสินค้า**

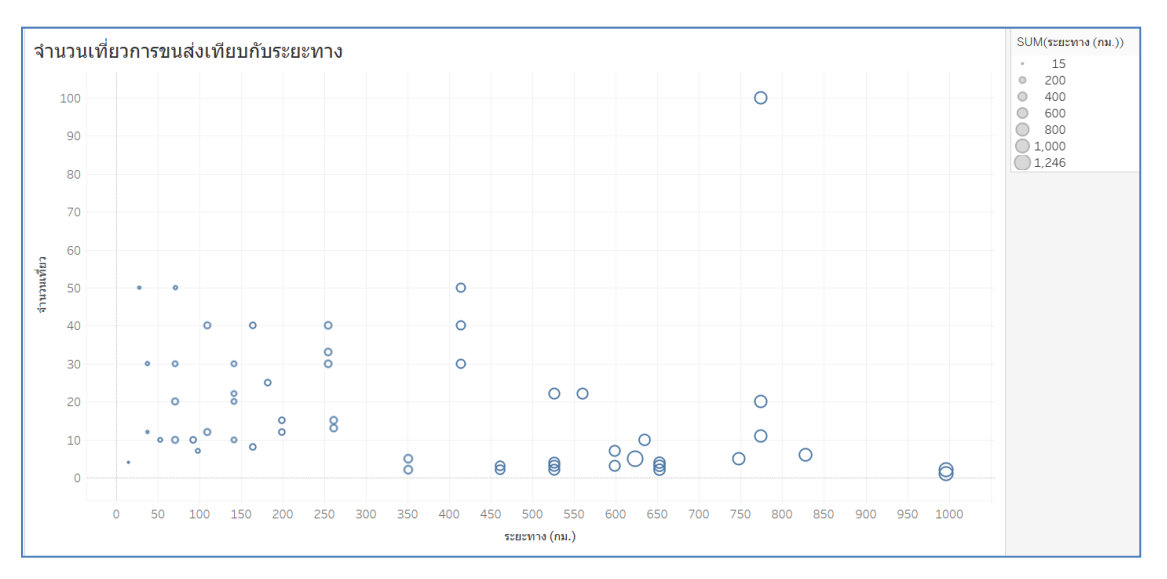

**รูปที่ 5.12 สรุปความสัมพนธั ์ระหว่างจํานวนเที่ยวการขนส่งกับระยะทาง**

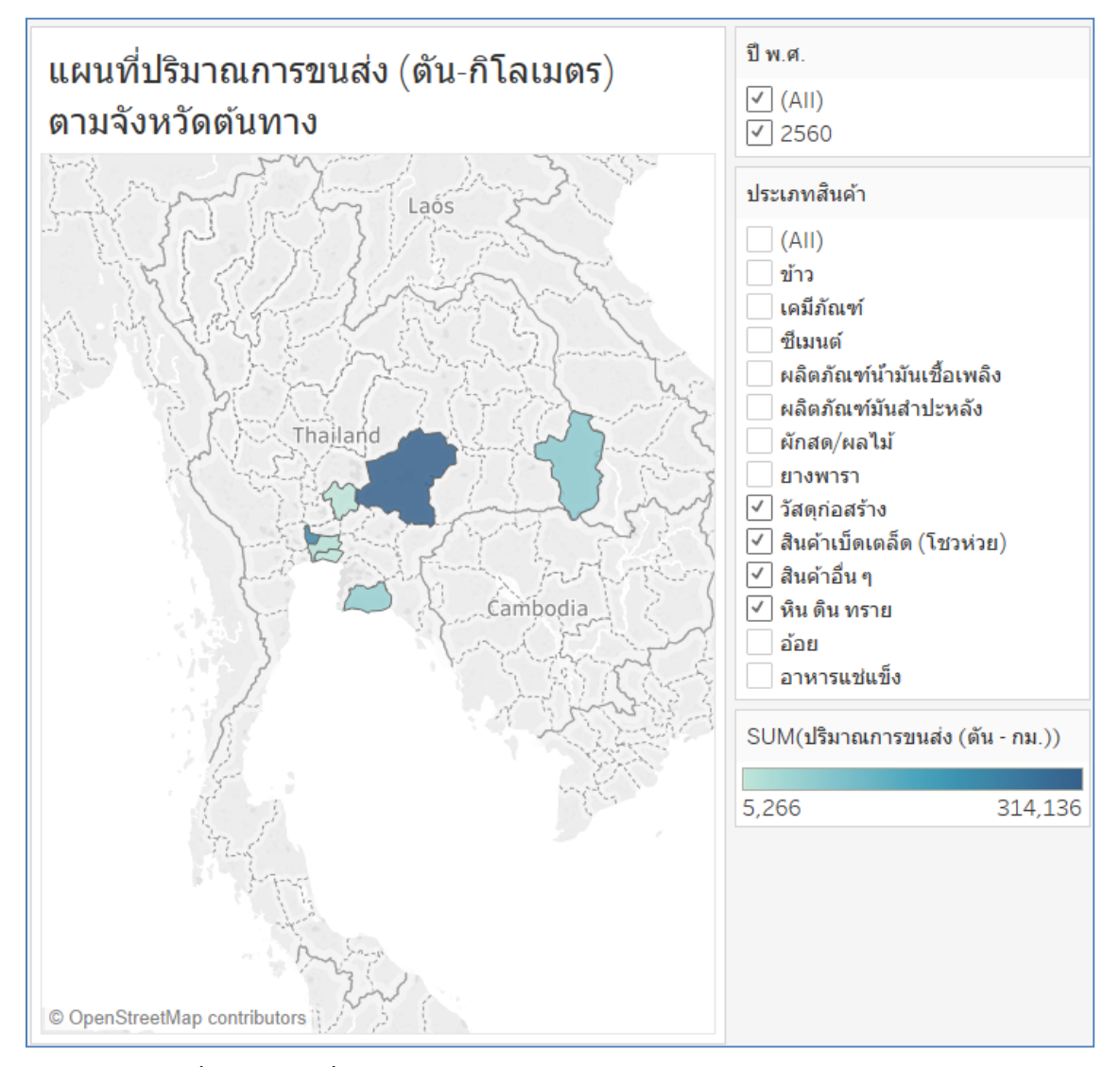

**รูปที่ 5.13 แผนที่ปริมาณการขนส่ง (ตัน – กิโลเมตร) ตามจังหวัดต้นทาง (1)** 

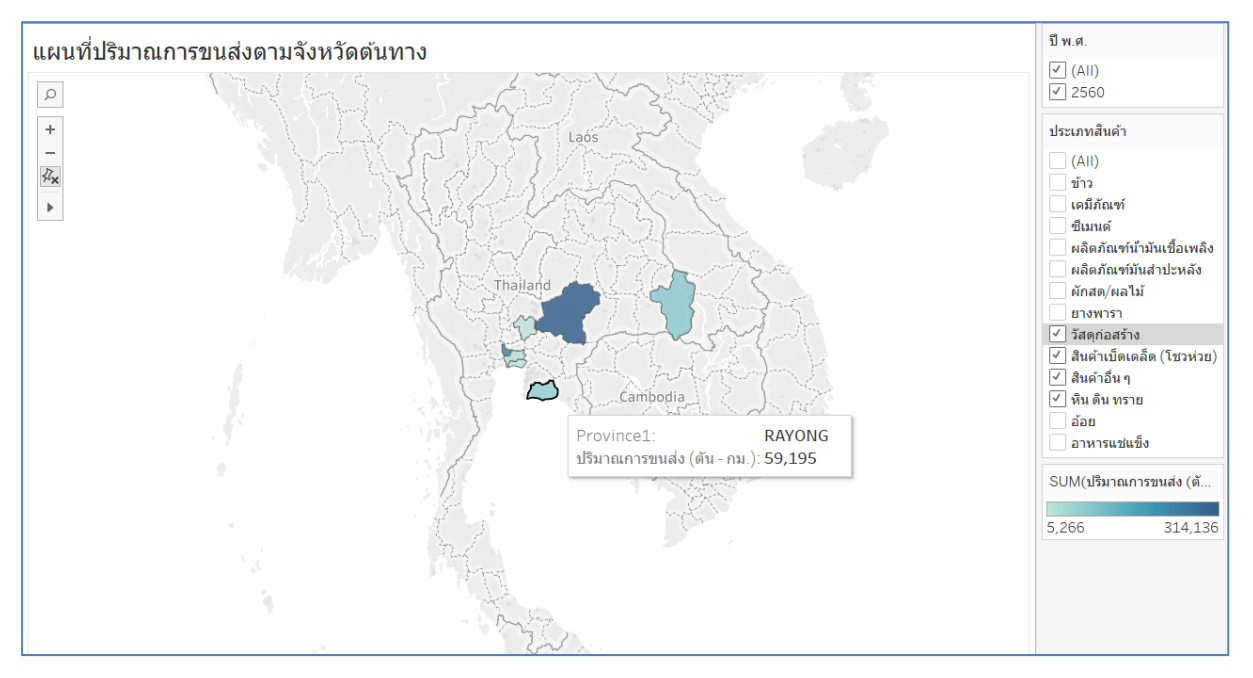

**รูปที่ 5.14 แผนที่ปริมาณการขนส่ง (ตัน – กิโลเมตร) ตามจังหวัดต้นทาง (2)** 

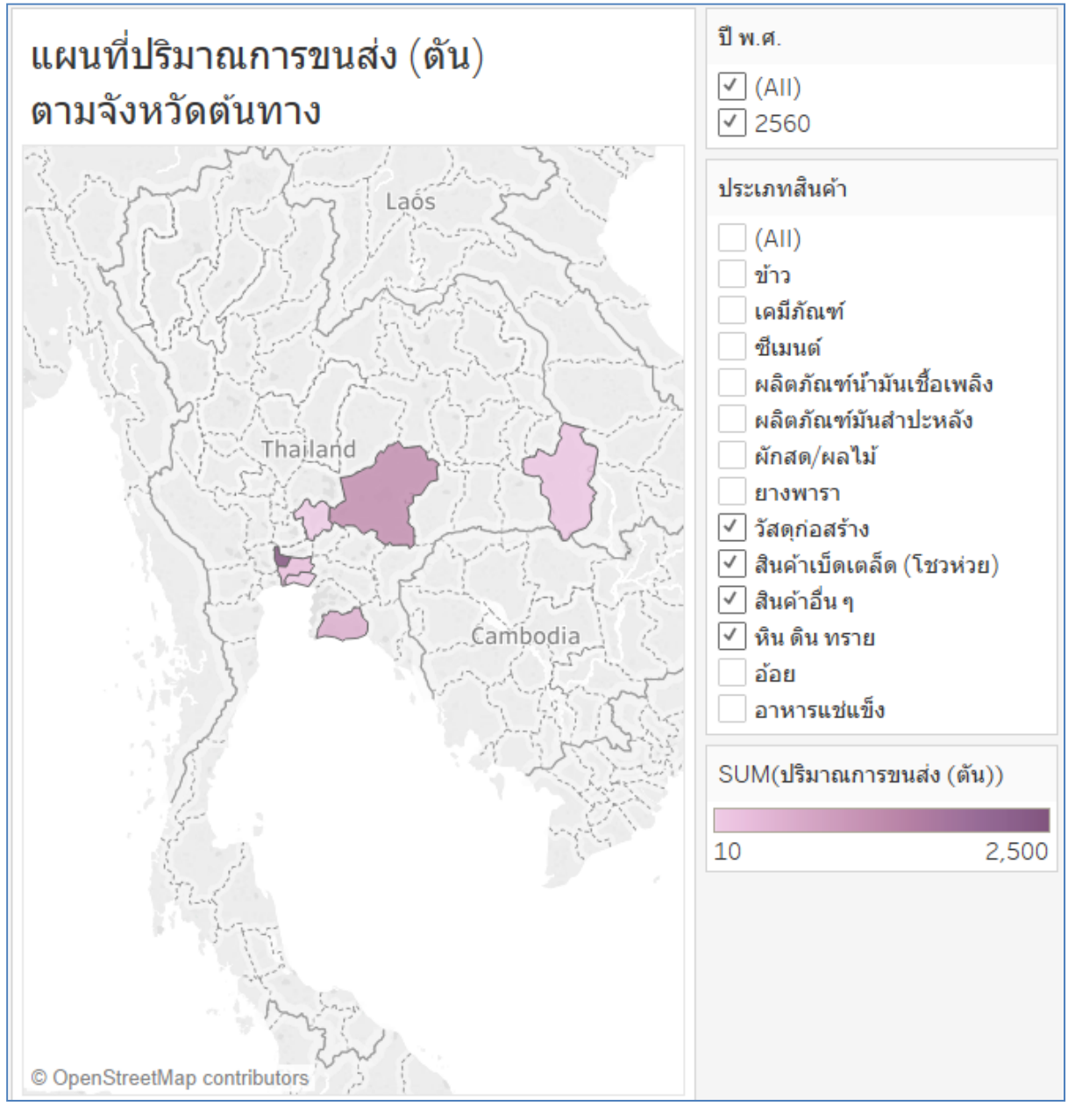

**รูปที่ 5.15 แผนที่ปริมาณการขนส่ง (ตัน) ตามจังหวัดต้นทาง**

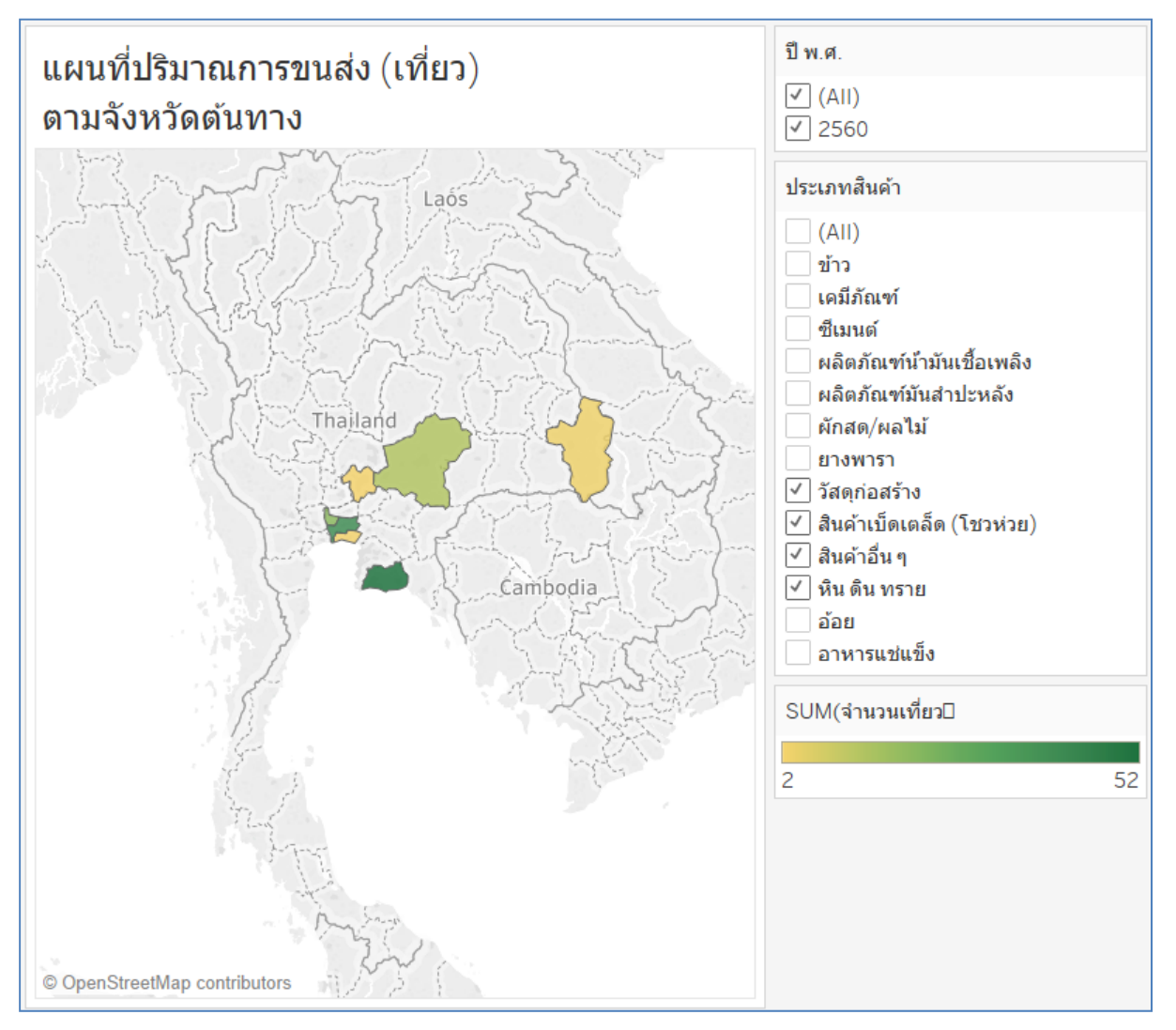

**รูปที่ 5.16 แผนที่ปริมาณการขนส่ง (เทยวี่ ) ตามจงหว ั ดตั ้นทาง**

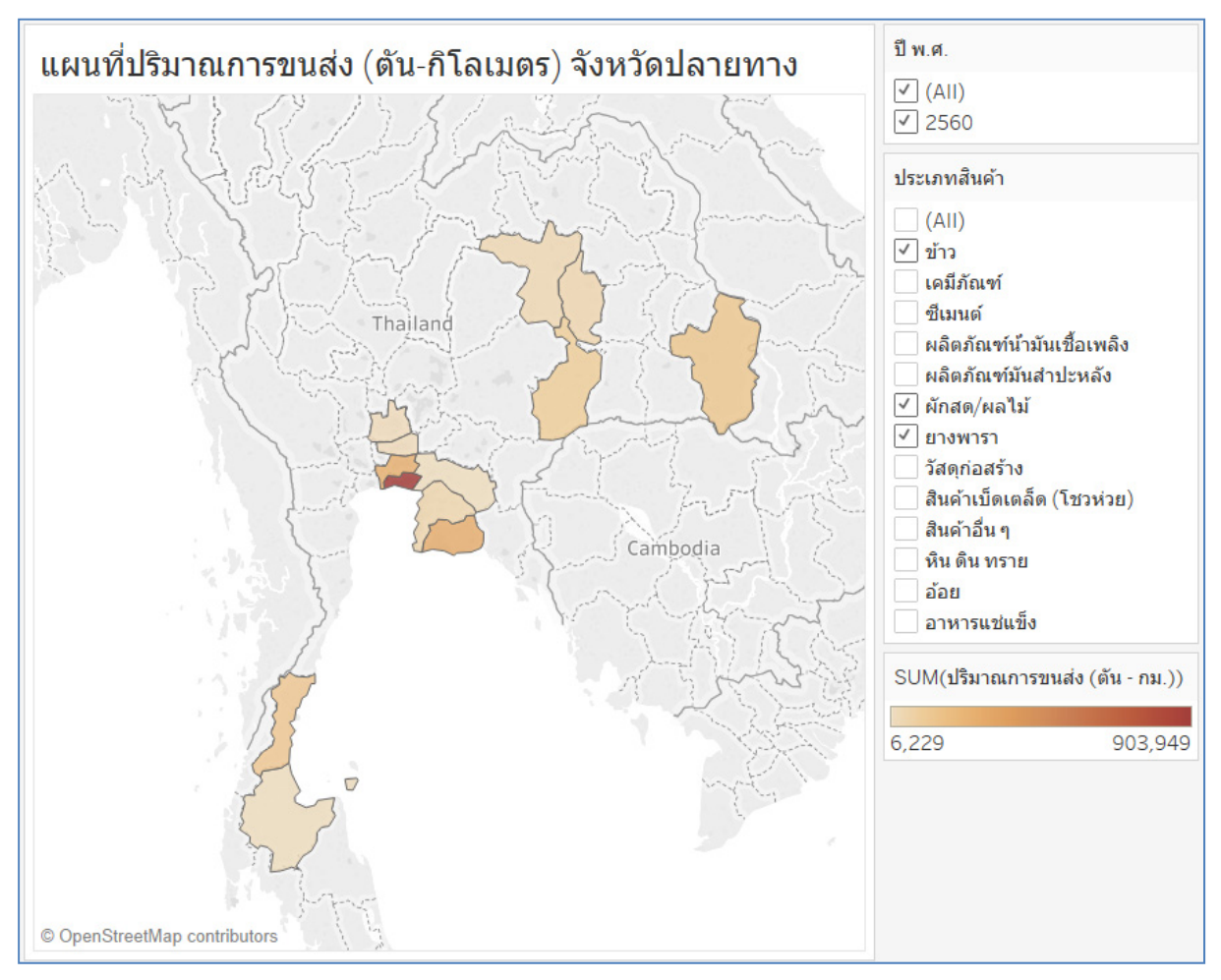

**รูปที่ 5.17 แผนที่ปริมาณการขนส่ง (ตัน – กิโลเมตร) ตามจังหวัดปลายทาง (1)** 

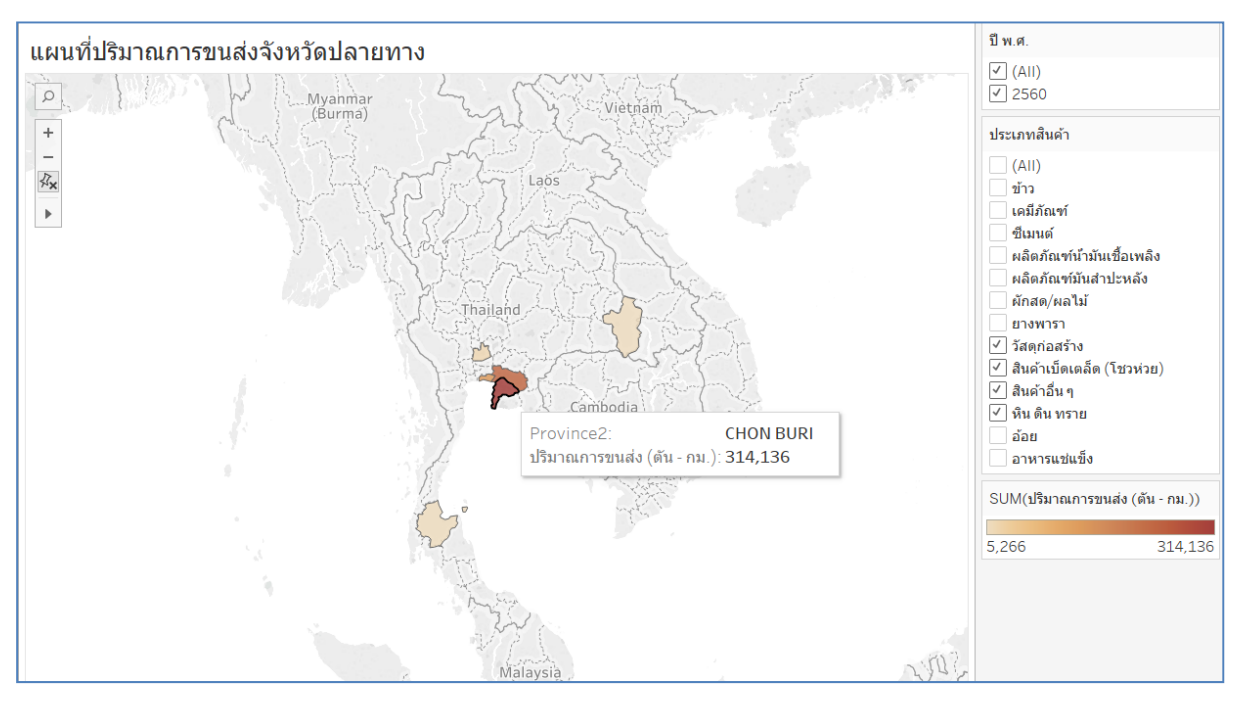

**รูปที่ 5.18 แผนที่ปริมาณการขนส่ง (ตัน – กิโลเมตร) ตามจังหวัดปลายทาง (2)** 

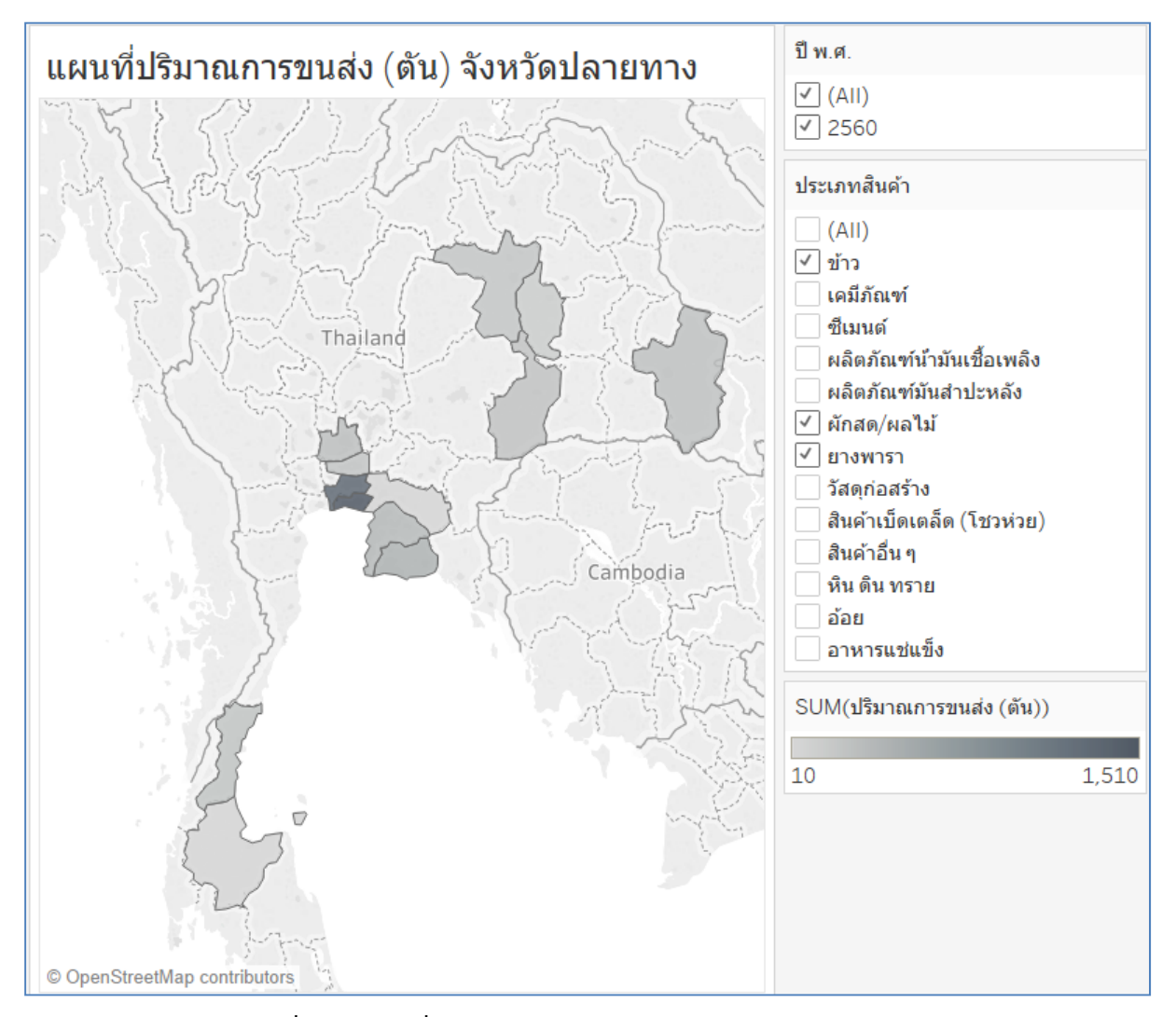

**รูปที่ 5.19 แผนที่ปริมาณการขนส่ง (ตัน) ตามจังหวัดปลายทาง**

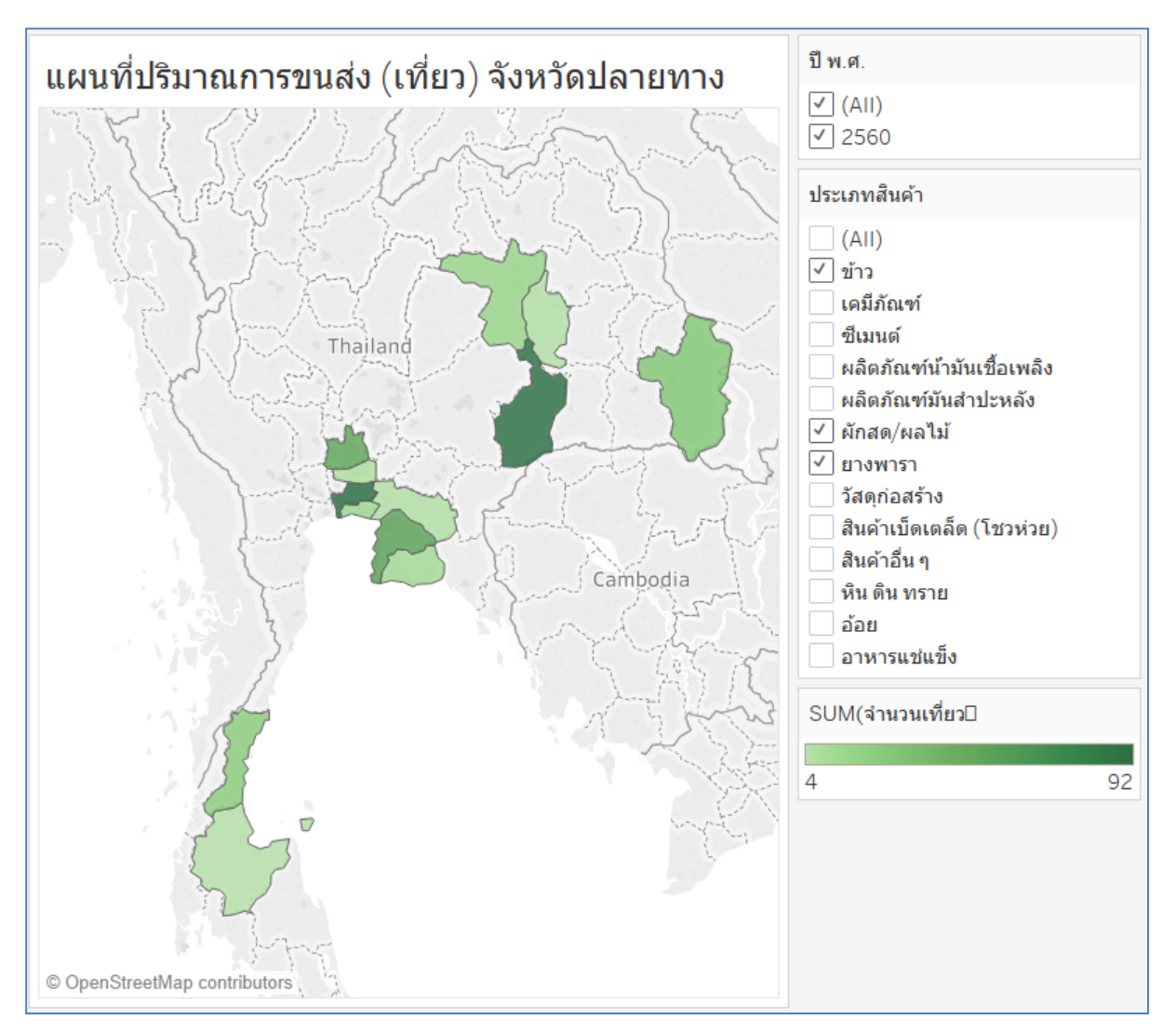

**รูปที่ 5.20 แผนที่ปริมาณการขนส่ง (เทยวี่ ) ตามจงหว ั ดปลายทาง ั**

## **5.2 ข้อมูลสถิติการขนส่งสินค้าทางถนนของสถานีขนส่งสินค้า**

ข้อมูลสถิติการขนส่งสินค้าทางถนนของสถานีขนส่งสินค้า เป็นการเชื่อมโยงข้อมูลกับระบบควบคุมประตู อัตโนมัติ (GCS) ของสถานีขนส่งสินค้า 3 สถานีได้แก่สถานีขนส่งสินค้าพุทธมณฑล สถานีขนส่งสินค้าคลอง หลวง และสถานีขนส่งสินค้าชานเมืองร่มเกล้า เพื่อนําเสนอข้อมูลสถิติการขนส่งสินค้าทางถนนในรูปแบบกราฟ เปรียบเทียบข้อมูลการขนส่งสินค้าของทั้ง 3 สถานีในรูปแบบรายวัน รายเดือน และรายปีซึ่งประกอบไปด้วย ข้อมูลดังต่อไปนี้

- จํานวนรถบรรทุกที่เข้าใช้งานสถานี
- ปริมาณการขนถ่ายสินค้าทั้งหมดผ่านสถานี (Ton)

โดยตัวอย่างกราฟเปรียบเทียบข้อมูลการขนส่งสินค้าของทั้ง 3 สถานี ดังแสดงในรูปที่ 5.21

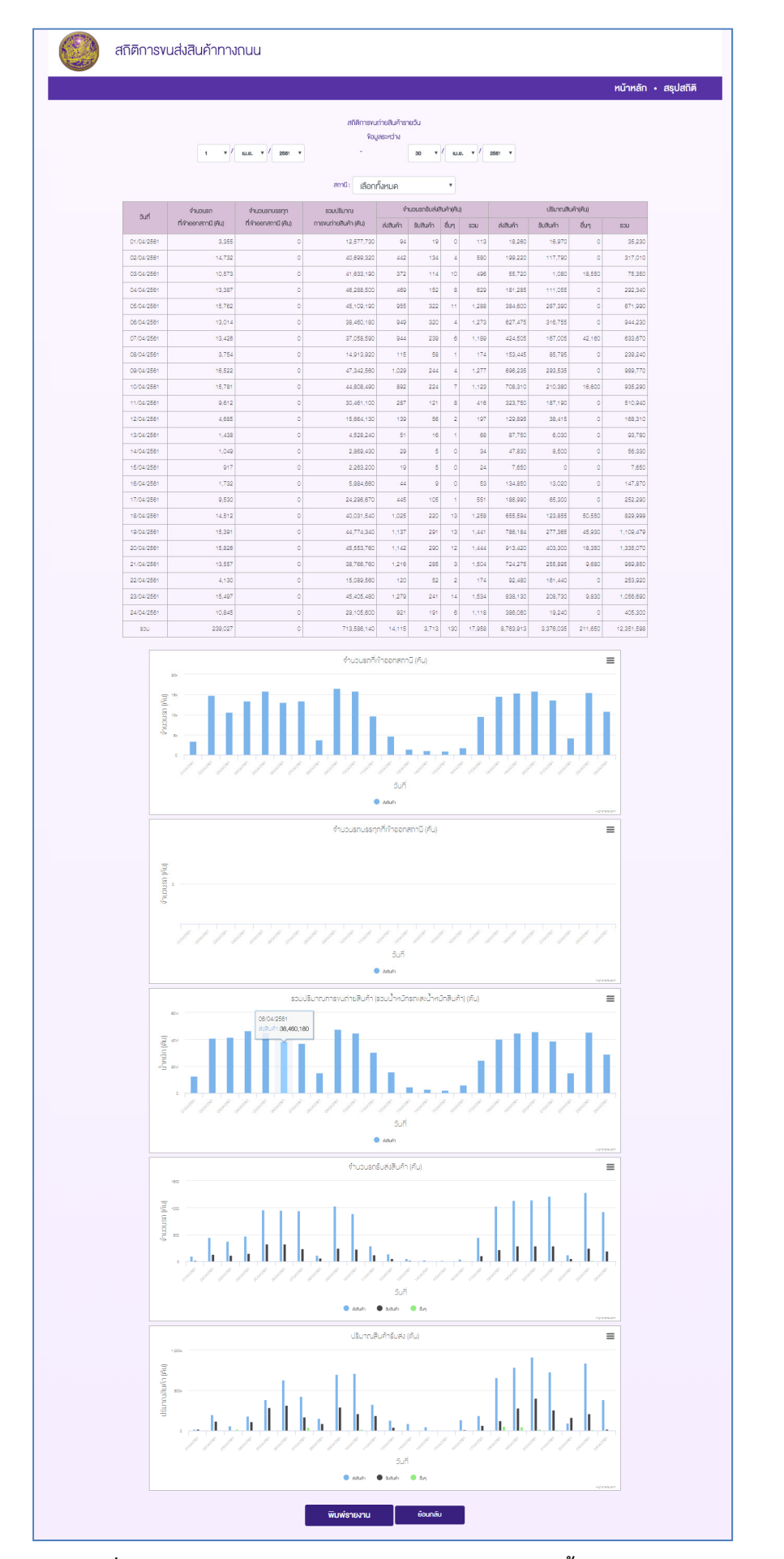

**รูปที่ 5.21 กราฟเปรียบเทยบข ี ้อมูลการขนส่งสินค้าของทั้ง 3 สถานี**

## **6. ระบบเผยแพร่ข้อมูลการขนส่งสินค้าและวัตถุอันตราย**

ระบบเผยแพร่ข้อมูลการขนส่งสินค้าและวัตถุอันตราย เป็นพัฒนาระบบฐานข้อมูลการขนส่งสินค้าและ วัตถุอันตรายที่ได้รับอนุญาตจากกรมการขนส่งทางบก เพื่อให้ผู้ประกอบการขนส่งสามารถค้นหาวิธีการขนส่ง และวิธีการจัดการเหตุฉุกเฉินที่ถูกต้องตามหลัก ADR แบบออนไลน์ โดยสามารถเข้าใช้งานที่หน้าจอหลัก ดัง แสดงในรูปที่ 6.1

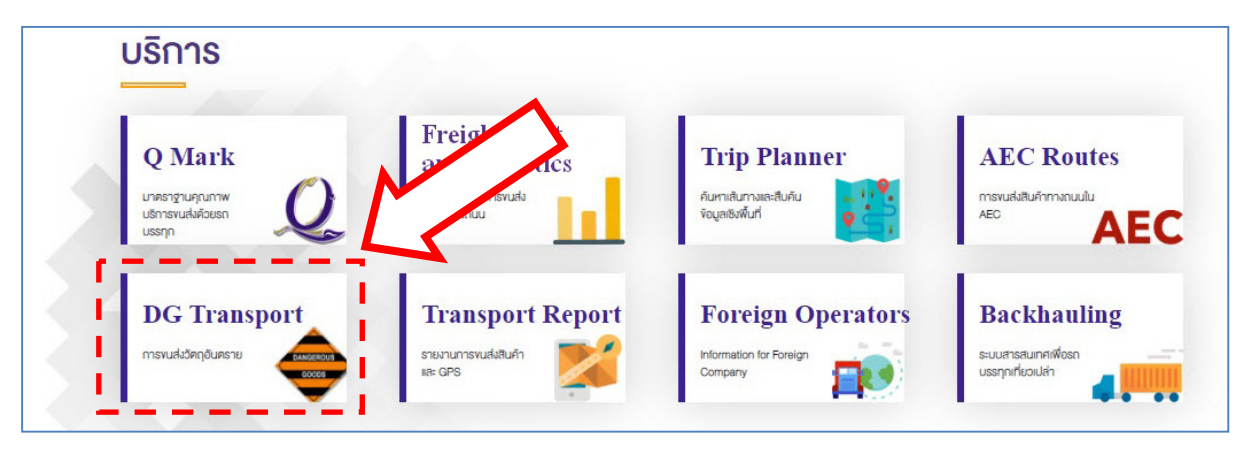

**รูปที่ 6.1 การเข้าใช้งานระบบเผยแพรข่ ้อมูลการขนสงส่ ินค้าและวัตถุอันตราย**

ผู้ใช้งานสามารถค้นหาข้อมูลการขนส่งวัตถุอันตรายโดยใช้ข้อมูล 2 ส่วน ในการสืบค้น ได้แก่

- หมายเลข UN Number ของวัตถุอันตราย
- ชื่อหรือรายละเอียดของวัตถุอันตราย

โดยให้ผู้ใช้งานป้อนข้อมูลดังกล่าวที่ช่อง "ค้นหาข้อมูลการขนส่งวัตถุอันตราย" จากนั้นระบบจะ แสดงผลหมายเลข UN Number และชื่อหรือรายละเอียดของวัตถุอันตรายให้ผู้ใช้งานเลือกวัตถุอันตรายที่ ต้องการพิจารณา จากนั้นระบบจะแสดงรายละเอียดของวัตถุอันตราย ดังแสดงในรูปที่ 6.2 ถึงรูปที่ 6.5

|                            | การขนส่งวัตถุอันตราย<br>TDSC                                                                                      | กฎกระทรวง | $n$ หน้าหลัก  ผู้ประกอบการ | ( 2 )            | Log In .              |
|----------------------------|----------------------------------------------------------------------------------------------------|-----------|----------------------------|------------------|-----------------------|
|                            | การขนส่งวัตถุอันตราย                                                                                              |           |                            |                  |                       |
|                            | ค้นหาการขนส่งสินค้าและวัตถุอันตราย                                                                                |           |                            |                  |                       |
|                            | คันหา UN No. หรือ Name and description                                                                            | ค้นหา     |                            |                  |                       |
|                            |                                                                                                    |           |                            |                  |                       |
|                            |                                                                                                    |           |                            |                  |                       |
| <b>UN</b><br><b>Number</b> | ชื่อและรายละเอียดวัตถุอันตราย                                                                                     |           | กลุ่ม (Class)              | วิธีการ<br>ขนส่ง | จัดการ<br>เหตุฉุกเฉิน |
| 0004                       | AMMONIUM PICRATE dry or wetted with less than 10% water, by mass                                                  |           | สารและสิ่งของระเบิด        | لغاز             | h.                    |
| 0005                       | CARTRIDGES FOR WEAPONS with bursting charge                                                                       |           | สารและสิ่งของระเบิด        | ш                |                       |
| 0006                       | CARTRIDGES FOR WEAPONS with bursting charge                                                                       |           | สารและสิ่งของระเบิด        | L                | L                     |
| 0007                       | CARTRIDGES FOR WEAPONS with bursting charge                                                                       |           |                            |                  |                       |
|                            |                                                                                                    |           | สารและสิ่งของระเบิด        | f۴               |                       |
| 0009                       | AMMUNITION, INCENDIARY with or without burster, expelling charge or propelling charge                             |           | สารและสิ่งของระเบิด        | 본                | 쓰                     |
| 0010                       | AMMUNITION, INCENDIARY with or without burster, expelling charge or propelling charge                             |           | สารและสิ่งของระเบิด        | Ł                | Ŀ                     |
| 0012                       | CARTRIDGES FOR WEAPONS, INERT PROJECTILE or CARTRIDGES, SMALL ARMS                                                |           | สารและสิ่งของระเบิด        | Ľ                | L                     |
| 0014                       | CARTRIDGES FOR WEAPONS, BLANK or CARTRIDGES, SMALL ARMS, BLANK                                                    |           | สารและสิ่งของระเบิด        | L                | Ы                     |
| 0015                       | AMMUNITION, SMOKE with or without burster, expelling charge or propelling charge                                  |           | สารและสิ่งของระเบิด        | 님                |                       |
| 0015                       | AMMUNITION, SMOKE with or without burster, expelling charge or propelling charge, containing corrosive substances |           | สารและสิ่งของระเบิด        | ш                |                       |

**รูปที่ 6.2 หน้าจอค้นหาขอม้ ูลการขนส่งวัตถุอันตราย (1)** 

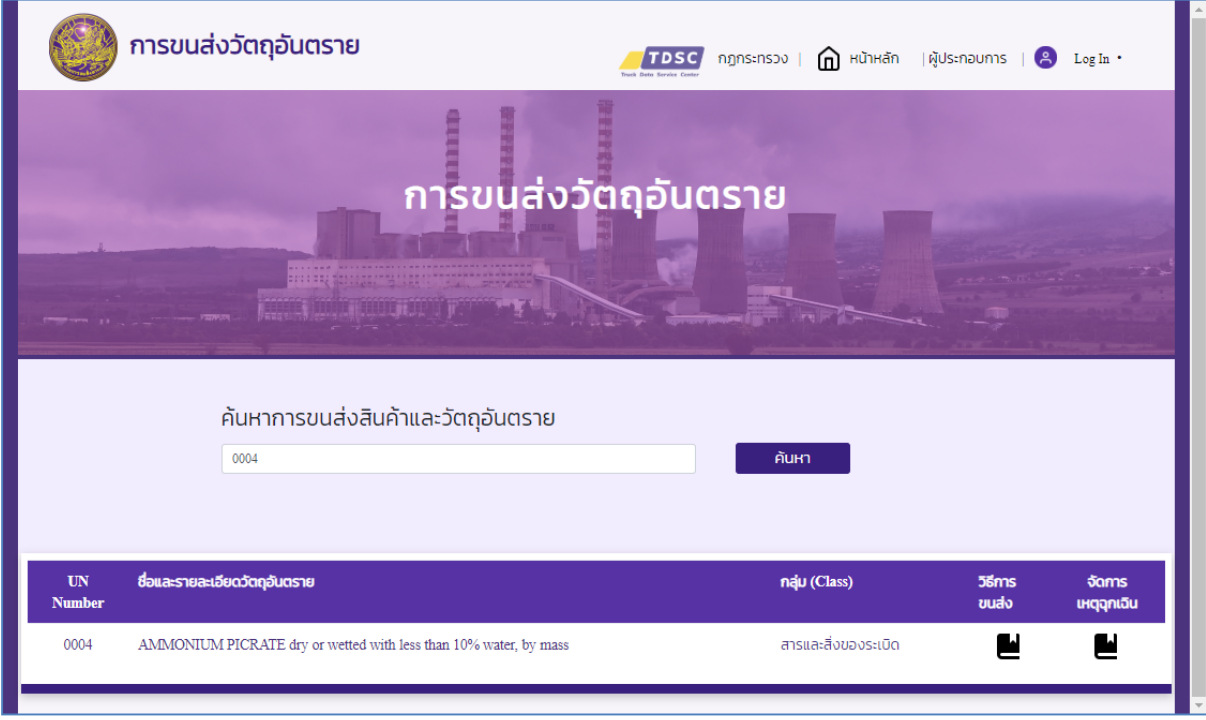

**รูปที่ 6.3 หน้าจอค้นหาขอม้ ูลการขนส่งวัตถุอันตราย (2)** 

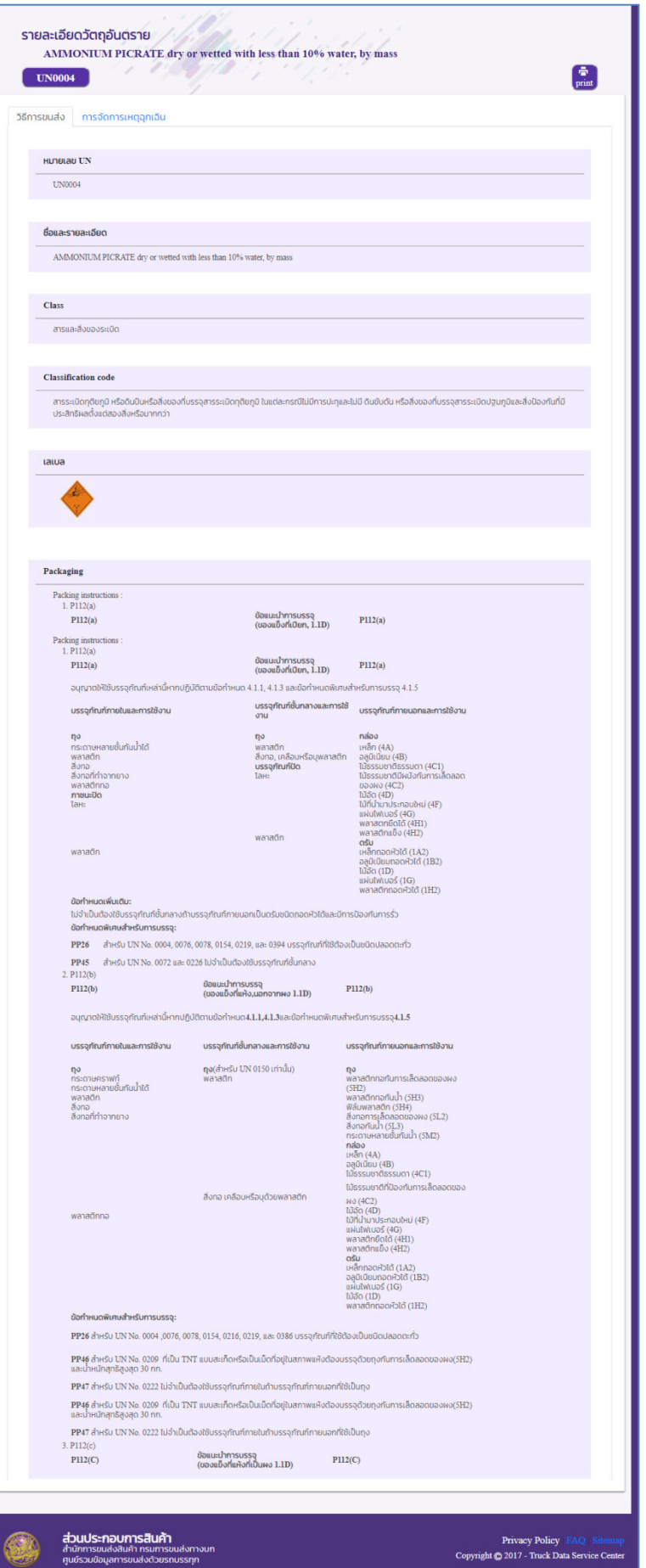

**รูปที่ 6.4 หน้าจอแสดงรายละเอยดของว ี ัตถุอันตราย (1)** 

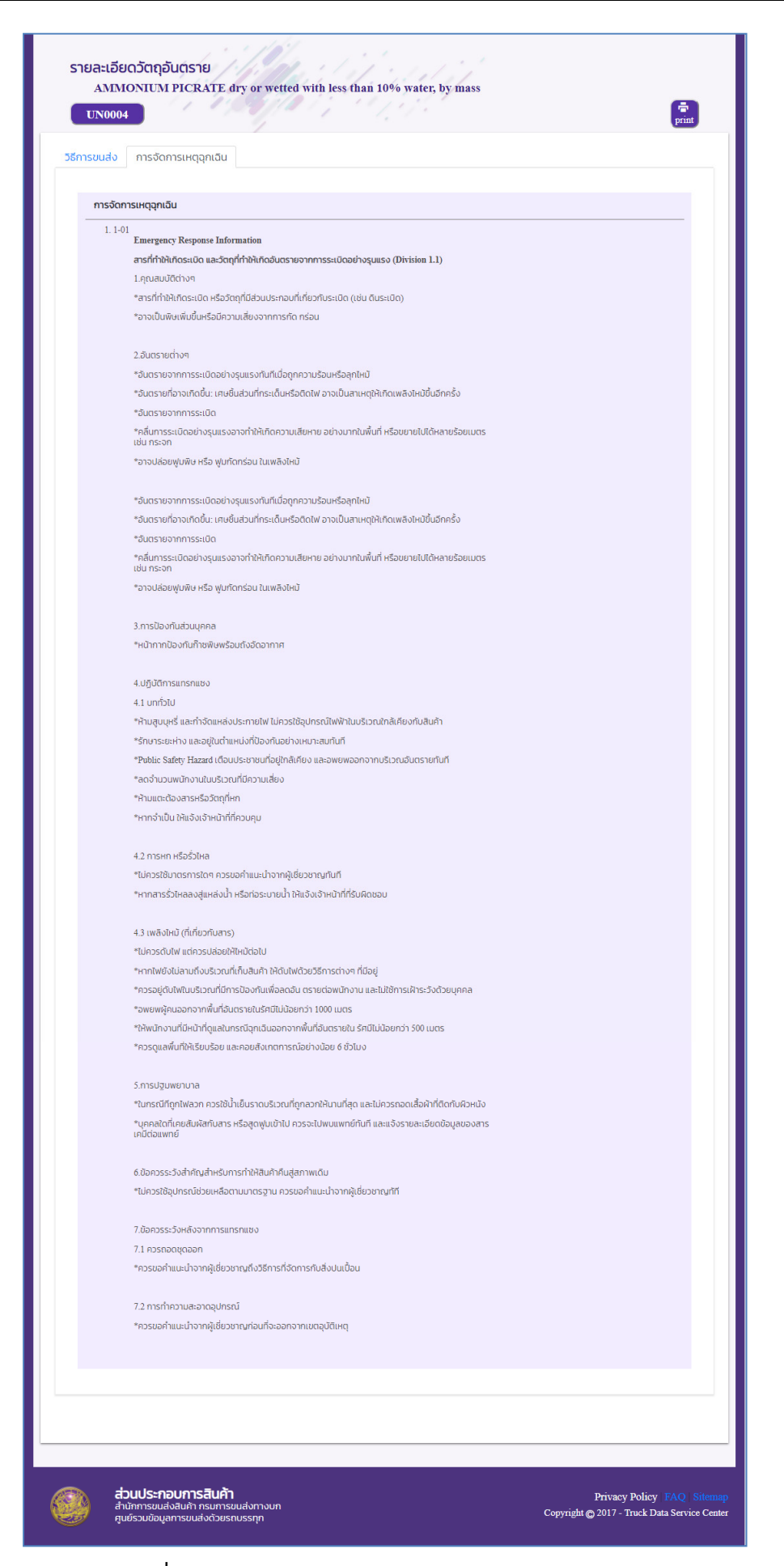

**รูปที่ 6.5 หน้าจอแสดงรายละเอยดของว ี ัตถุอันตราย (2)**